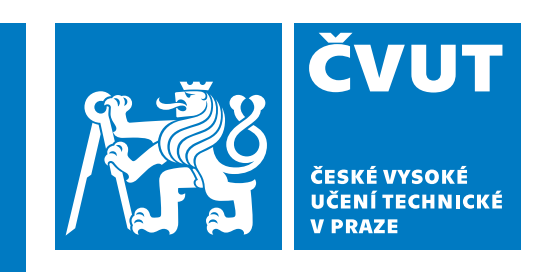

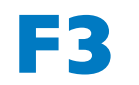

**F3 Fakulta elektrotechnická Katedra měření**

**Bakalářská práce**

# **Správa skautského oddílu**

## **Jáchym Víteček**

**Otevřená informatika, Internet věcí**

**Únor 2024, květen 2024 Vedoucí práce: Ing. Božena Mannová, Ph.D.**

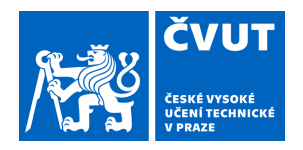

# ZADÁNÍ BAKALÁŘSKÉ PRÁCE

### **I. OSOBNÍ A STUDIJNÍ ÚDAJE**

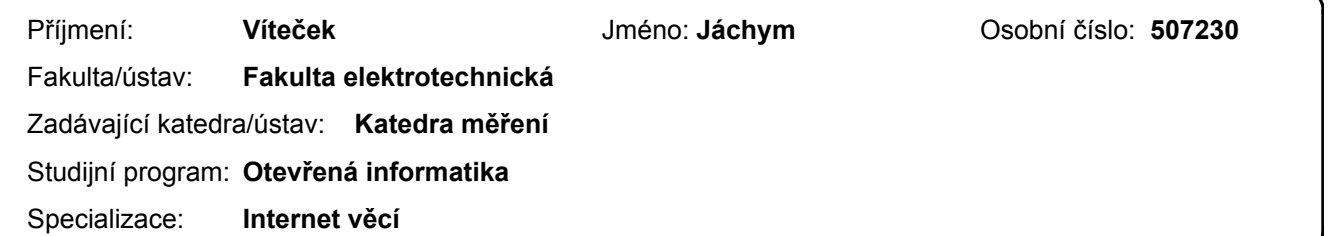

### **II. ÚDAJE K BAKALÁŘSKÉ PRÁCI**

Název bakalářské práce:

**Správa skautského oddílu** 

Název bakalářské práce anglicky:

#### **Scout troop management**

Pokyny pro vypracování:

Cílem práce je vytvořit systém pro fungování skautského oddílu Záře, který vznikl v roce 1975. Realizovaný systém by měl obsahovat administrativu oddílu od webových stránek pro informování členů, až po systém pro otevírání dveří klubovny pomocí SMS zprávy.

Postup řešení:

- 1. Seznamte se s problematikou správy oddílu..
- 2. Proveďte analýzu vám dostupných podobných existujících aplikací, proveďte jejich porovnání a vyhodnocení.
- 3. Na základě provedené analýzy navrhněte základní funkcionality navrhované aplikace.
- 4. Zvolte architekturu aplikace a vyberte nejvhodnější technologie pro implementaci. Výběr technologií zdůvodněte.
- 5. Aplikaci implementujte a otestujte včetně uživatelských testů.
- 6. Zhodnoťte výsledky a navrhněte případné další funkcionality nebo jiná zlepšení.
- 7. Při řešení využívejte vhodných prostředků softwarového inženýrství.

Seznam doporučené literatury:

[1] Roger S. Pressmann Bruce Maxim: Software Engineering: A Practitioner's Approach, ISBN-10: 9780078022128 [2] Jednoduchá správa sportovního klubu on https://www.sportes.cz/

[3] Kashish Ara Shakil, Mansaf Alam, Samiya Khan: Internet of Things (IoT), 2021 Springer International Publishing, ISBN:9783030374709, 303037470X

Jméno a pracoviště vedoucí(ho) bakalářské práce:

**Ing. Božena Mannová, Ph.D. kabinet výuky informatiky FEL** 

Jméno a pracoviště druhé(ho) vedoucí(ho) nebo konzultanta(ky) bakalářské práce:

Datum zadání bakalářské práce: **16.02.2024** Termín odevzdání bakalářské práce: **24.05.2024** 

Platnost zadání bakalářské práce: **do konce letního semestru 2024/2025** 

\_\_\_\_\_\_\_\_\_\_\_\_\_\_\_\_\_\_\_\_\_\_\_\_\_\_\_ \_\_\_\_\_\_\_\_\_\_\_\_\_\_\_\_\_\_\_\_\_\_\_\_\_\_\_ \_\_\_\_\_\_\_\_\_\_\_\_\_\_\_\_\_\_\_\_\_\_\_\_\_\_\_ podpis vedoucí(ho) ústavu/katedry Ing. Božena Mannová, Ph.D. podpis vedoucí(ho) práce

prof. Mgr. Petr Páta, Ph.D. podpis děkana(ky)

## **Poděkování / Prohlášení**

Chtěl bych poděkovat své vedoucí práce Ing. Boženě Mannové, Ph.D., za její cenné rady, připomínky, trpělivost a důvěru, kterou ve mě vložila. Také bych chtěl poděkovat svému kamarádovi Quidovi Hanulíkovi za pomoc s vývojem prvního prototypu systému pro otevírání dveří a obecně všem, kteří mě při psaní práce podporovali.

Prohlašuji, že jsem předloženou práci vypracoval samostatně a že jsem uvedl veškeré použité informační zdroje v souladu s Metodickým pokynem o dodržování etických principů při přípravě vysokoškolských závěrečných prací.

.................................... . . .

V Praze dne 24. 5. 2024

## **Abstrakt / Abstract**

Tato práce se zabývá návrhem a implementací informačního systému pro správu skautského oddílu, jehož součástí je i systém pro otevírání dveří skautské klubovny přes SMS zprávu. Požadavky na nový systém vychází z původního systému, který byl nevyhovující.

**Klíčová slova:** informační systém, webová aplikace, elektrický zámek, SMS, ESP, Vue.js, Firebase

This thesis deals with the design and implementation of an information system for managing a scout troop, which includes a system for opening the scout clubhouse doors via SMS message. The requirements for the new system are based on the previous system, which was inadequate.

**Keywords:** information system, web application, electric lock, SMS, ESP, Vue.js, Firebase

**Title translation:** Scout troop management

## **Obsah /**

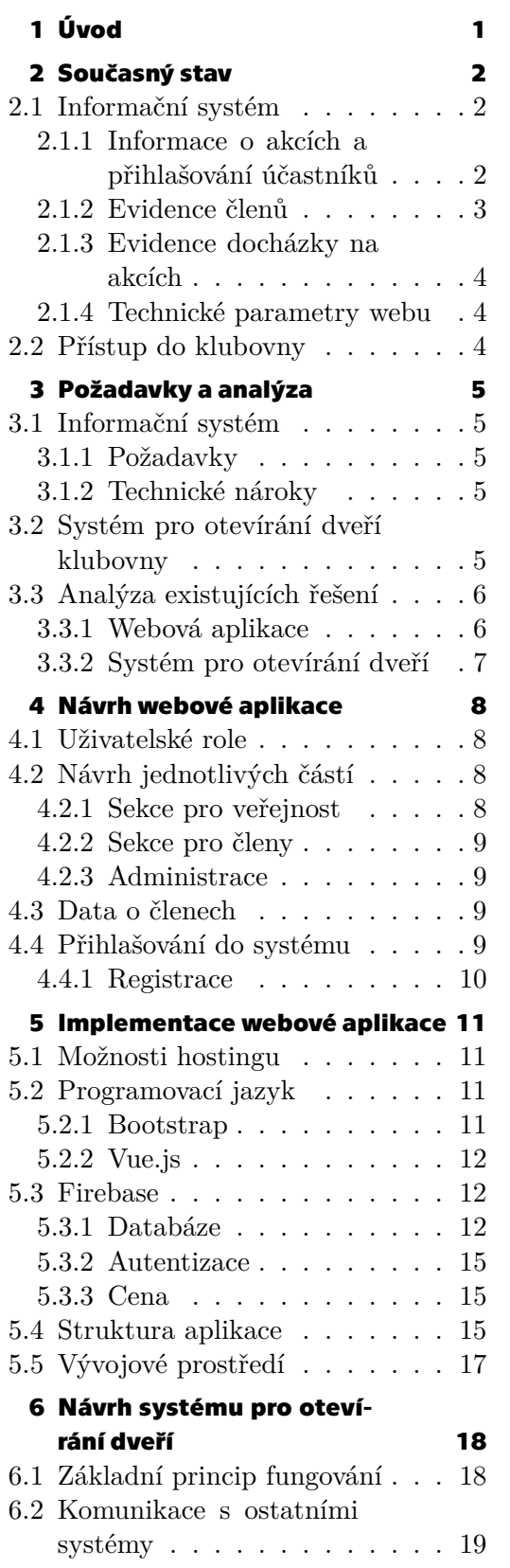

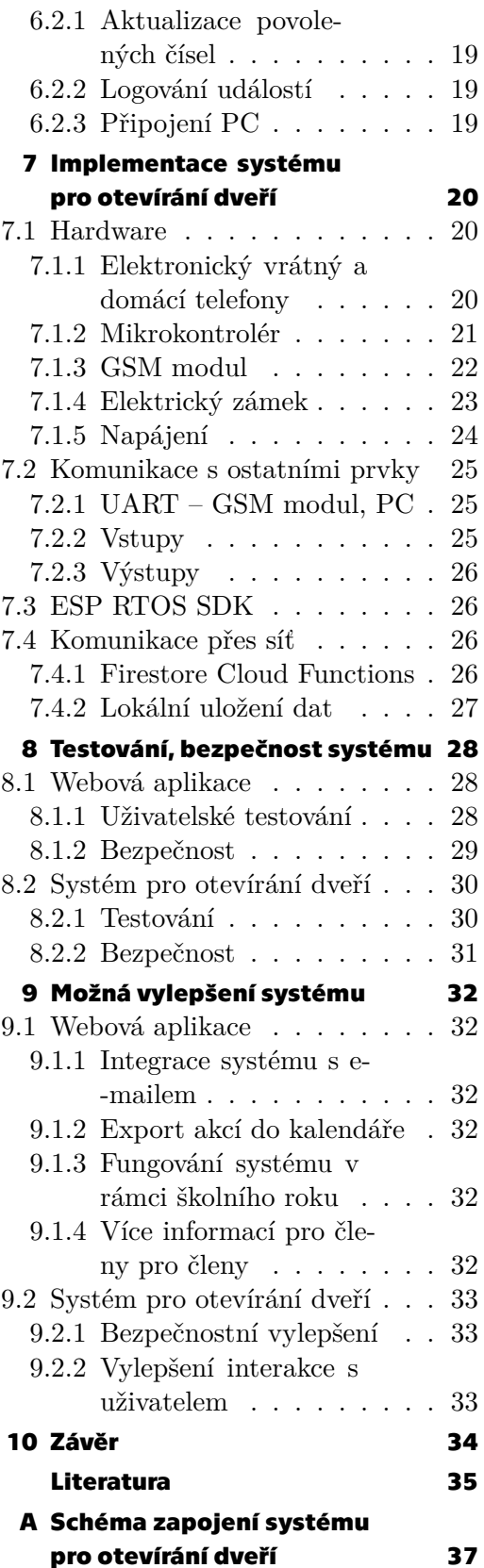

## **/ Obrázky**

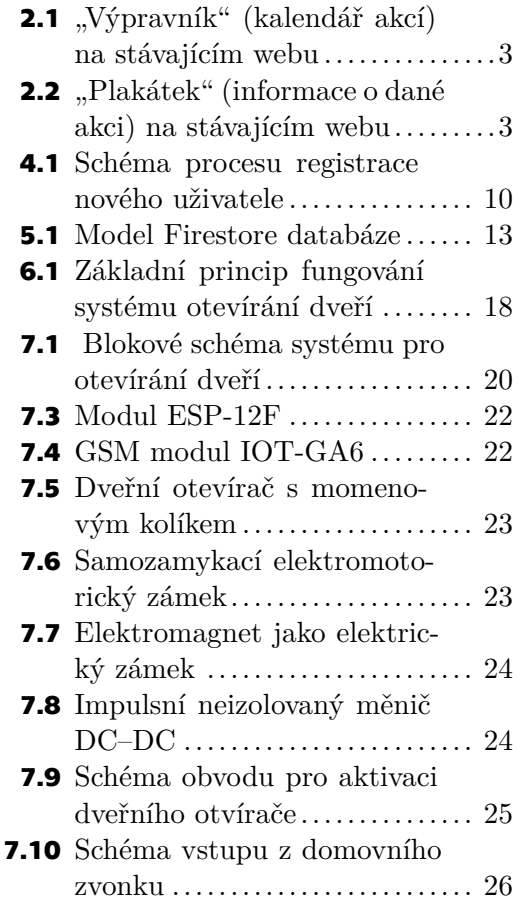

<span id="page-8-1"></span><span id="page-8-0"></span>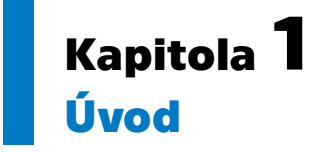

Skautský oddíl Záře vznikl v roce 1975. Je součástí Junáka<sup>1</sup> a tedy se snaží, stejně jako ostatní oddíly, podporovat rozvoj osobnosti mladých lidí.

V současné době je rozdělený na dva menší oddíly podle věkových kategorií – mladší vlčušky<sup>2</sup> a starší skauty a skautky<sup>3</sup>. Tyto dva oddíly bývaly dříve jeden, důvody rozdělení byly čistě administrační. Proto jsou si oddíly stále velmi blízké, navenek se tváří stále jako jeden oddíl. V této práci je většinou používaný pojem oddíl ve významu obou dvou oddílů. Členové přecházejí z oddílu mladších do oddílu starších a následně do vedení, kdy si vybírají, v jakém oddílu budou chtít působit. Oba oddíly mají také společnou klubovnu, tedy prostory, kde se pravidelně scházejí. Celkově má Záře kolem 120 členů, z čehož přibližně třetinu tvoří vedoucí (aktivní i neaktivní).

Náplní činnosti oddílu jsou schůzky každý týden, víkendové výpravy a letní tábor. Schůzky bývají zpravidla dvouhodinové a probíhají každý všední den kromě pátku.

Cílem této práce je navrhnout a implementovat systém pro správu tohoto oddílu. Od webové aplikace pro informování členů a jejich rodičů, až po systém pro otevírání dveří klubovny pomocí SMS zprávy. Stávající systém je již zastaralý, v některých částech dokonce nefunkční a tudíž nevyhovující. Nový systém by měl splňovat požadavky vedoucích a rodičů. Motivací pro tuto práci je primárně osobní působení autora v oddílu v roli vedoucího.

<sup>1</sup> Junák – český skaut, z. s.; česká skautská organizace

 $^{\rm 2}$ vlčata a světlušky; koedukovaná věková kategorie dětí ve věku 7-11 let

<sup>3</sup> koedukovaná věková kategorie dětí ve věku 12-15 let

# <span id="page-9-1"></span><span id="page-9-0"></span>**Kapitola2 Současný stav**

V této kapitole je stručně popsaný současný stav a požadavky na nový systém. O konkrétních návrzích a technických provedeních je psáno v následujících kapitolách.

## <span id="page-9-2"></span>**2.1 Informační systém**

Od roku 2013 funguje stávající verze webových stránek, které jsou vedle e-mailu hlavním informačním kanálem celého oddílu. To jak pro členy a jejich rodiče, tak pro veřejnost. Níže jsou popsány jednotlivé části, které se na stávajících webových stránkách nachází.

- **.** Informace pro veřejnost (např. kdy jsou schůzky, čemu se oddíl věnuje, stručná historie oddílu)
- **.** Informace pro nováčky (např. co si zabalit na výpravu)
- **.** Kalendář akcí tzv. "výpravník"
- **.** Informace o jednotlivých akcí tzv. "plakátky"
- **.** Kontakty na vedoucí
- **.** Fotky z akcí
- **.** Soubory ke stažení (např. přihláška do oddílu, zpěvník)
- **.** Odkaz na čekací listinu (Google Formulář)

#### <span id="page-9-3"></span>**2.1.1 Informace o akcích a přihlašování účastníků**

Informace o akcích se dají rozdělit na dvě části – "výpravník" (kalendář akcí) a "plakátky" (informace o dané akci).

Výpravník se většinou publikuje na stránkách vždy na dané pololetí a to ve dvou verzích, pro oddíl starších a pro oddíl mladších. Jsou v něm napsány názvy akcí, termíny a vedoucí, kteří danou akci připravují. Jeho editace je možná pouze pomocí přepsání zdrojového kódu, jeho obsah tedy může upravovat jen administrátor webu. Tím, že se jedná o přepisování statického souboru $^1,$  stává se, že si je prohlížeč uloží do cache $[1]^2$  $[1]^2$ a tedy nějakou dobu trvá, než se všem nový výpravník na stránkách zobrazí.

<sup>1</sup> Soubor, jehož obsah se při opětovném načtení stránky nemění (např. soubory s JavaScript kódem, soubory s kaskádovými styly, apod.)

<sup>&</sup>lt;sup>2</sup> Mezipaměť prohlížeče, slouží k rychlejšímu načítání webových stránek při opětovné návštěvě

<span id="page-10-1"></span>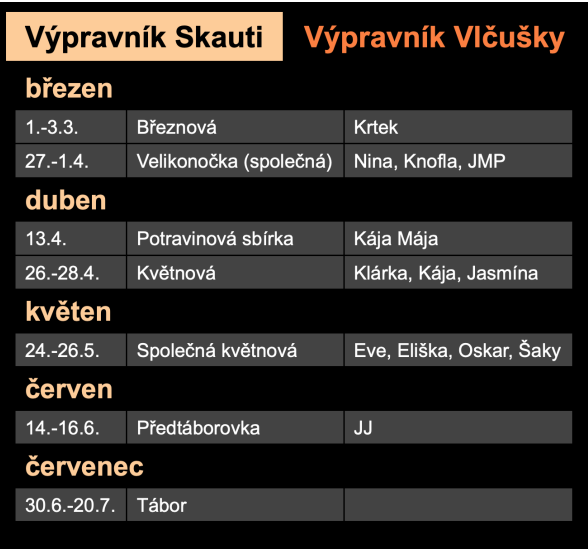

<span id="page-10-2"></span>**Obrázek 2.1.** "Výpravník" (kalendář akcí) na stávajícím webu

Plakátky jsou na stránky přidávány vždy zhruba dva týdny před konáním akce. Obsahují informace ohledně místa konání, času srazu, potřebných věcí, apod. Na web jsou přidávány pomocí jednoduchého redakčního systému (viz [2.1.4\)](#page-11-2), do kterého se vedoucí (organizátoři dané akce) přihlašují pomocí svých přihlašovacích údajů. Samotné přidání plakátku je pak vcelku jednoduché, na stránkách se zobrazí okamžitě. Systém umožňuje ukládat rozepsané plakátky.

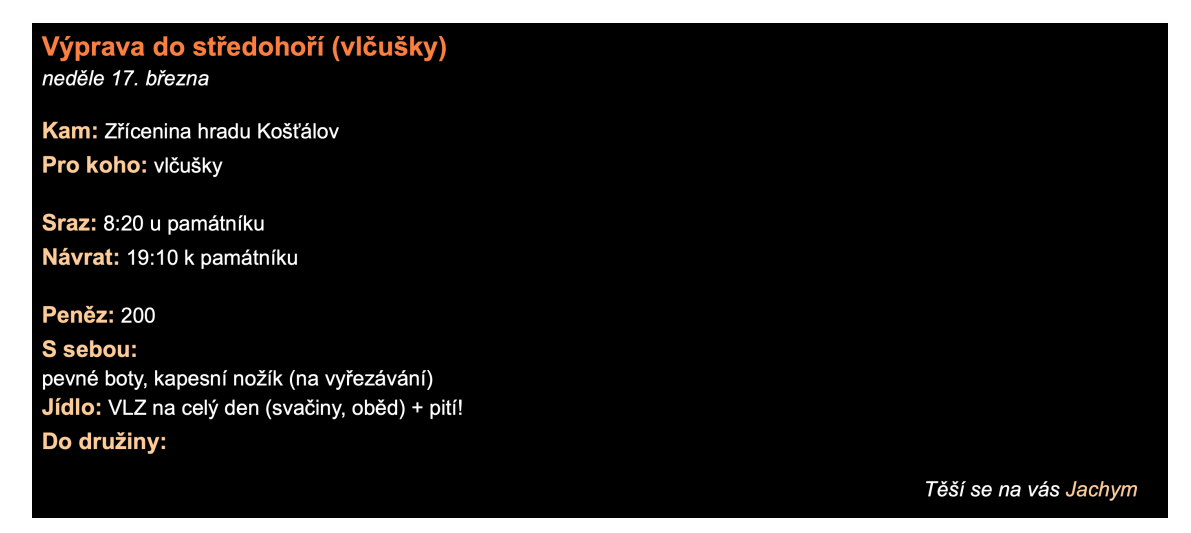

**Obrázek 2.2.** "Plakátek" (informace o dané akci) na stávajícím webu

<span id="page-10-3"></span>Přihlašování na akce probíhá většinou pomocí dotazníku Google Forms, který je členům rozesílán hromadným e-mailem. Formát dotazníku je ve většině případů stejný, obsahuje otázku na jméno (popř. přezdívku) a volbu možnosti, zda dítě na akci pojede či nikoli. Na každou akci se ale musí vytvářet nový, což není úplně šikovné.

#### <span id="page-10-0"></span>**2.1.2 Evidence členů**

Evidence členů oddílu je realizována přes oficiální informační systém Junáka – Skaut $\mathrm{IS}^3.$ Systém slouží mimo jiné pro evidenci informací o jednotlivých jednotkách (oddílech)

<sup>3</sup> <https://is.skaut.cz/>

<span id="page-11-1"></span>a shromžďuje informace o všech členech. Pro členství v Junáku je nutné, aby byl člověk zapsaný v tomto systému. O členech jsou zde uloženy například tyto informace:

- **.** Jméno, příjmení, přezdívka **.** Datum narození, RČ
- **.** Datum narození, RČ<br>**.** Trvalé bydliště
- 
- **.** Kontakty (na zákonné zástupce i na člena)
- **.** Věková kategorie<sup>4</sup>

#### <span id="page-11-0"></span>**2.1.3 Evidence docházky na akcích**

Evidence docházky je pro vedoucí vcelku důležitá, jelikož jedním z dlouhodobých cílů oddílu je vysoká účast členů na akcích. Nyní je realizována pomocí tabulky Google Sheets. Tabulka se každý rok vytváří nová, vyžaduje manuální import členů a termínů akcí. Zápis docházky z mobilního zařízení není úplně komfortní.

#### <span id="page-11-2"></span>**2.1.4 Technické parametry webu**

Web je implementovaný v jazycích PHP, HTML, CSS a JavaScript. Základní struktura stránek je naprogramovaná v jazycích HTML a CSS, několik prvků (například přepisování dat ve výpravníku) je realizováno pomocí JavaScriptu. Centrálním prvkem je horní menu, ve kterém jsou odkazy na jednotlivé stránky. Jazyk PHP je pak primárně využit pro dynamické načítání jednotlivých stránek pod horní menu.

Používá redakční systém MNews, sloužící pro přidávání informací o jednotlivých akcích. MNews je jednoduchý redakční systém, určený pro správu článků, stránek, komentářů a souborů. Tento systém pracuje bez SQL databáze, k ukladání dat si vytváří statické soubory. Poslední větší update tohoto systému proběhl v roce 2021[[2\]](#page-42-2), systém tedy není úplně zastaralý, nemá již ale pravidelné aktualizace.

### <span id="page-11-3"></span>**2.2 Přístup do klubovny**

Oddílová klubovna se nachází ve sklepních prostorech činžovního domu. Konají se v ní každý týden čtyři dvouhodinové schůzky. Ke vstupu do klubovny je potřeba projít dvoje dveře – hlavní dveře od domu a dveře od samotné klubovny. Hlavní dveře se dají vzdáleně otevírat pomocí tlačítka na domovním telefonu v klubovně.

Dveře do klubovny potřebuje otevírat relativně velké množství lidí, každý týden minimálně na schůzky. Není ale rozumné, aby měl každý své klíče, jelikož se tím značně zvyšuje riziko jejich ztráty. Daný problém by se dal řešit například pomocí kódové schránky na klíče. V blízkosti vstupních dveří na ni ale není vhodné místo.

<sup>4</sup> V Junáku existuje několik výchovných kategorií podle věku, pohlaví a potřeb daného člena. Patří mezi ně například vlčata, světlušky, skauti, roveři, atd.

## <span id="page-12-1"></span><span id="page-12-0"></span>**Kapitola3 Požadavky a analýza**

Třetí kapitola je věnována požadavkům oddílu na nový systém, které vycházejí ze současného stavu. V druhé části je zde také zpracována analýza existujících řešení obdobných systémů.

## <span id="page-12-2"></span>**3.1 Informační systém**

#### <span id="page-12-3"></span>**3.1.1 Požadavky**

Níže jsou popsány požadavky, které by měl podle názoru vedoucích (a některých rodičů členů) web splňovat, oproti současnému stavu.

- **.** Nový, moderní a jednoduchý design, který je responzivní<sup>1</sup>
- **.** Sekce pro veřejnost by měla být oddělena od sekce pro stávající členy (např. kvůli fotografiím z akcí, termínům akcí)
- **.** Jednoduchá editace údajů, které se každý rok mění (např. výpravník, kontakty na vedoucí)
- **.** Jednoduché přidávání informací o akcích (plakátů)
- **.** Systém pro přihlašování členů na akce
- **.** Jednoduchá evidence docházky členů na akcích

Nový informační systém by měl být řešen webovou aplikací, která bude odrážet požadavky výše. Tato aplikace by tedy měla být rozdělena na 3 části – část pro veřejnost, část pro členy a administraci systému. Obsahy jednotlivých sekcí jsou rozepsány v dalších sekcích.

#### <span id="page-12-4"></span>**3.1.2 Technické nároky**

- **.** Očekávané zatížení systému je do 200 registrovaných uživatelů
- $\blacksquare$  <br/> Očekávané zatížení systému je do 200 registrovaných uživatelů<br/> $\blacksquare$  <br/> Systém by měl být bezpečný, především co se týče osobních údajů členů  $\blacksquare$  <br> Systém by měl být levný, především co se týč<br/> $\blacksquare$  <br> Provoz systému by měl být levný, ideálně zdarma
- 

### <span id="page-12-5"></span>**3.2 Systém pro otevírání dveří klubovny**

Jak vyplývá ze současného stavu, bylo by vhodné, aby systém pro otevírání dveří splňoval následující kritéria.

- **.** Možnost otevřít dveře pro všechny členy, kteří mají povolený přístup
- **.** Jednoduché otevření dveří, které nevyžaduje moc práce navíc (např. chodit daleko do kódové schránky pro klíče)
- **.** Bez nutnosti úpravy stávajícího systému elektronického vrátného v domě
- Z těchto požadavků připadá v úvahu právě systém otevírání dveří pomocí SMS zprávy.

<sup>1</sup> zajišťuje optimalizaci stránky pro různé velikosti zařízení (např. pro mobilní telefony, tablety, ...)

## <span id="page-13-1"></span><span id="page-13-0"></span>**3.3 Analýza existujících řešení**

V této sekci je k oběma částem systému provedena analýza existujících řešení.

#### <span id="page-13-2"></span>**3.3.1 Webová aplikace**

#### **Dobrý skautský web**

Junák nabízí skautským oddílům, skrz projekt *Dobrý skautský web*, jednoduchou cestu k vytvoření moderních webových stránek zdarma.[\[3\]](#page-42-3) Projekt je založený na CMS<sup>2</sup> systému WordPress.

WordPress je redakční publikační systém, který byl původně vytvořen pro publikaci blogů, ale později se rozšířil na podporu publikování jiných typů obsahu na webu, včetně tradičních webových stránek, mailing listů, internetových fór, e-shopů apod. Je dostupný jako zdarma a open-source software a patří mezi nejpopulárnější redakční systémy na světě. Tato možnost nabízí následující.[[4](#page-42-4)]

- **.** Prezentace informací o oddílu veřejnosti
- **.** Jednoduché přidávání článků / aktualit **.** Jednoduchá editace stránek
- **.** Responzivní šablona
- 
- **.** Možnost zabezpečit stránku pomocí hesla

Je zde tedy zřejmé, že tato možnost nabízí většinu požadovaných vlastností nového informačního systému (viz [3.1.1](#page-12-3)). Zároveň nenabízí všechny požadované vlastnosti, například systém pro přihlašování členů na akce či evidence docházky. Také zde není patrné, jak by bylo možné aplikaci propojit se systémem pro otevírání dveří klubovny.

#### **EOS**

Česká klubová platforma EOS vznikla původně pro správu sportovních klubů, avšak je využitelná i pro jiné kroužky či další komunity lidí. Nabízí nasledující funkce.

- **.** Aktuální členská databáze a exporty
- **.** Platby a napojení na bankovnictví
- **.** Klubová a týmová komunikace **.** Vedení docházky
- 
- **.** Elektronické přihlášky na akce
- **.** Online registrace do klubu, odevzdávání dokumentů

Platforma nabízí jak webové rozhraní, tak i mobilní aplikaci. Součástí je také možnost prezentace klubu pomocí webových stránek, spravovaných přes jednoduchý redakční systém. Roční poplatek za systém by pro stávající počet členů v oddíle vycházel něco málo přes 18 500 Kč.[[5](#page-42-5)]

#### **TroopTrack**

Americký systém TroopTrack je přímo určený pro správu skautských oddílu. Složba posytuje následující funkce, rozdělené do několika kategorií.

**.** Plánování

- **.** Správa akcí, včetně přihlašování
- **.** Evidence docházky

 $^{\rm 2}$  Central Management System, nástroj pro vytváření a upravování obsahu webu, většinou bez nutnosti znalosti programování

- <span id="page-14-1"></span>**.** Řízení
	- **.** Správa financí, platby za jednotlivé akce
	- **.** Seskupování členů podle rodin
	- **.** Správa půjčování majetku
- **.** Komunikace
	- **.** Rozesílání e-mailů do vybraných mailing listů
	- **.** E-mailové upozornění, například ohledně nadcházející akce
- **.** Sdílení
	- **.** Webová prezentace oddílu
	- **.** Fotogalerie z akcí

Jelikož se ale jedná o americký systém, jeho zásadní nevýhodou je rozhraní pouze v anglickém jazyce. Pro vedoucí by sice nemuselo být překážkou, ale to nemusí platit pro některé rodiče členů. Cenově služba vychází na 99 USD za rok.[[6](#page-42-6)]

#### <span id="page-14-0"></span>**3.3.2 Systém pro otevírání dveří**

Jelikož situace neumožňuje úpravu systému otevírání hlavních vchodových dveří do domu, nepřipadají v úvahu běžné "chytré" zámky, které odemknou dveře například pomocí aplikace v mobilním telefonu. Jedinou možností, jak hlavní dveře otevřít, je sepnutí kontaktů pro jejich elektronický zámek. Jelikož je situace takto specifická, není mnoho již existujících řešení.

#### **Systémy pro otevírání bran**

GSM systémy pro otevírání bran a dveří fungují na podobném principu, tedy po přijetí SMS zprávy z povoleného čísla sepnou relé, kterým může být brána otevřena. Na českém trhu se prodává například zařízení *T5034G*<sup>3</sup> či zařízení s označením *SBM1001*<sup>4</sup> .

Druhé zmíněné nabízí například i funkci digitálního vstupu, použitelnou pro detekci zazvonění na zvonek. U tohoto modelu je také možné spravovat nastavení pomocí webového rozhraní či mobilní aplikace. Cenově se oba modely pohybují kolem 2000 Kč.

#### **Wi-Fi spínané relé**

Alternativou by mohlo být i spínání relé na dálku, jako je například *ZONEWAY G1*<sup>5</sup> . Tento modul stojí přibližně 1200 Kč a umožňuje přes mobilní aplikaci vzdáleně ovládat relé na desce. Tato varianta tedy vyžaduje, aby bylo mobilní zařízení připojeno k internetu.

<sup>3</sup> <https://www.ampertech.cz/gsm-komunikatory/790-gsm-klic-t5034g.html>

<sup>4</sup> <https://eshop.technopark.cz/z15996-sbm1001-gsm-klic-pro-999-telefonnich-cisel>

<sup>5</sup> <https://zoneway.cz/acs-zoneway/Wifi-rele-modul-pro-pristupove-systemy-a-zamky-G1>

## <span id="page-15-1"></span><span id="page-15-0"></span>**Kapitola4 Návrh webové aplikace**

V této kapitole jsou popsány uživatelské role, obsahy jednotlivých částí, přístup k datům o členech a přihlašování do systému. Konkrétní implementace systému je popsána v následující kapitole.

## <span id="page-15-2"></span>**4.1 Uživatelské role**

Pro webovou aplikaci jsou důležité 4 druhy rolí – veřejnost, člen, vedoucí a hlavní administrátor. Každý uživatel může mít jednu z těchto rolí, postupně se zvyšují jejich oprávnění.

#### **Veřejnost**

Veřejností je myšlen jakýkoliv uživatel internetu. Má přístup pouze do veřejné sekce.

#### **Člen**

Rolí člen je myšlen jak reálný člen oddílu, tak i jeho rodič či jiný zákonný zástupce. Tento uživatel může vstoupit do neveřejné sekce, kde má přístup k informacím o akcích, fotogalerii, kontaktům apod.

#### **Vedoucí**

Uživatel v roli vedoucího má právo na upravování jednotlivých částí sekce pro členy. Může například přidávat akce společně s bližšími informacemi o nich, či zapisovat docházku.

#### **Hlavní administrátor**

Mimo všechny sekce má přístup i do administrace databáze (viz [5.3.1\)](#page-19-3), ve které je možno například upravovat povolená telefonní čísla pro systém otevírání dveří.

## <span id="page-15-3"></span>**4.2 Návrh jednotlivých částí**

#### <span id="page-15-4"></span>**4.2.1 Sekce pro veřejnost**

Sekce pro veřejnost bude obsahovat následující části. Jejím primárním účelem je tedy informovat veřejnost o činnosti oddílu a poskytnout informace pro zájemce o členství.

- **.** Základní informace o oddílu
- **.** Časy schůzek, kde se scházíme, náplň oddílové činnosti **.** Náborové informace, čekací listina oddílu
- 
- **.** Kontaktní informace
- **.** Odpovědi na často kladené otázky
- **.** Loga sponzorů a podporujících organizací

Také zde bude odkaz na přihlášení do neveřejné sekce, aby registrovaní členové nemuseli znát přesnou adresu pro přihlášení.

#### <span id="page-16-1"></span><span id="page-16-0"></span>**4.2.2 Sekce pro členy**

Sekce pro členy bude obsahovat následující části, tedy informace určené pro členy oddílu a jejich rodiče (popř. jiné zákonné zástupce).

- **.** "Výpravník" termíny všch plánovaných akcí  $\blacksquare$ "Výpravník" – termíny všch plánovaných akcí $\blacksquare$ "Plakátky" – podrobné informace o dané akci
- 
- **.** Kam se pojede, čas srazu, potřebné věci, kolik akce stojí, apod.
	- **.** Seznam doporučených věcí, které si na výpravu vzít (liší se dle typu akce)
- **.** Systém pro přihlašování členů na jednotlivé akce
- **.** Fotografie z oddílové činnosti ■ Fotografie z oddílové činnosti<br>■ Kontakty na vedoucí
- 
- **.** Informace o docházce člena

Tato sekce by měla být přístupná i pro vedoucí, kteří tyto informace také potřebují. Administrativní část se tedy od této bude lišit hlavně přidáním administrátorského menu, které bude odkazovat na jednotlivé části administrace.

#### <span id="page-16-2"></span>**4.2.3 Administrace**

Administrace bude rozdělena do jednotlivých částí podle spravované oblasti.

- **.** Výpravy
	- **·** Editace "výpravníku" přidávání a odebírání akcí
	- **•** Přidávání "plakátků" informací o daných akcích
- **.** Docházka
	- **.** Evidence a zobrazení docházky na akcích
- **.** Uživatelé
	- **.** Informace o členech a jejich propojených uživatelských účtech
- **.** Systém otevírání dveří
	- **.** Seznam povolených čísel pro přístup do klubovny
	- **.** Log<sup>1</sup> systému chybové hlášky, historie vstupů do klubovny

### <span id="page-16-3"></span>**4.3 Data o členech**

Protože databáze členů oddílu již existuje – viz zmiňovaný systém SkautIS v sekci [2.1.2](#page-10-0), bylo by zbytečné dělat si systém vlastní. Namísto toho bude využito importu dat z tohoto systému pomocí SkautIS API.[\[7\]](#page-42-7) Data o členech budou jen na jednom místě, případné úpravy budou prováděny v systému SkautIS.

Pro import dat je nutné se do tohoto systému přihlásit, aktualizace tedy nebude probíhat automaticky, musí ji spustit uživatel v roli vedoucího.

## <span id="page-16-4"></span>**4.4 Přihlašování do systému**

Přihlašování do systému bude probíhat buď pomocí kombinace e-mailu a hesla, nebo pomocí využití přihlášení účtem Google, jakožto externího poskytovatele identity.

<sup>1</sup> Záznam informací o provozu systému

#### <span id="page-17-1"></span><span id="page-17-0"></span>**4.4.1 Registrace**

Jelikož sekce pro členy není přístupná veřejnosti, vyžaduje nějakou formu přihlášení. Přichází v úvahu tři možnosti.

- 1) Jednotné heslo pro přihlášení do systému
- 2) Pro každého člena automaticky vygenerované heslo
- 3) Uživatelský účet pro každého člena, který si sami založí

První možnost má zásadní nevýhodu v tom, že stránka nebude personalizovaná pro daného člena. Nebude tedy možnost jednoduchého přihlašování na akce, ani například zobrazení docházky daného člena. Jednotné heslo také zpřístupňuje stránku pro již neaktivní členy, či jiné osoby, které se heslo dozví.

Druhá možnost pak řeší personalizaci uživatelského účtu. Nevýhoda této možnosti tkví ve větší administraci ze strany vedoucích. Aby nemusel mít v rodině každý člen jeden účet, musel by administrátor členy v rodinách manuálně spárovat.

Třetí možnost pak řeší všechny výše zmíněné problémy. Níže diagram registračního procesu.

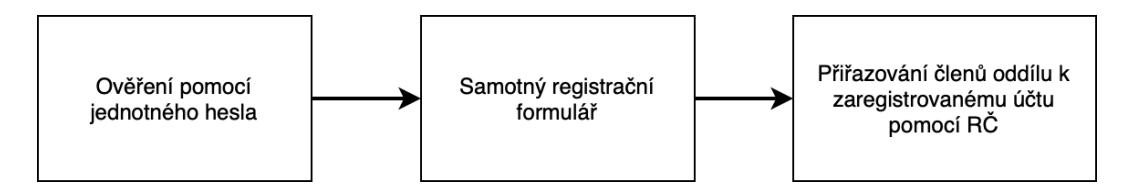

<span id="page-17-2"></span>**Obrázek 4.1.** Schéma procesu registrace nového uživatele

Nejprve tedy bude ověřena identita uživatele pomocí jednotného hesla k registraci. Toto heslo bude členům rozesláno například e-mailem a bude sloužit jen pro ověření, že je daný člověk členem, či zákonným zástupcem člena oddílu.

Poté se uživatel dostane k samotnému registračnímu formuláři, ve kterém vyplní svůj e-mail a heslo.

V další části si k účtu přiřadí členy oddílu, a to pomocí jejich rodného čísla. Rodné číslo je osobní údaj, který není veřejně dostupný a proto znemožňuje k účtu přiřadit člena, který není s uživatelem nijak spřízněný. Takto si může k účtu přiřadit i více členů.

## <span id="page-18-1"></span><span id="page-18-0"></span>**Kapitola5 Implementace webové aplikace**

Možností implementace webové aplikace podle výše zmíněných požadavků je opravdu mnoho, výběr technologií je zvolen především osobními zkušenostmi autora. V kapitole je také odůvodněný výběr jednotlivých technologií.

## <span id="page-18-2"></span>**5.1 Možnosti hostingu**

Pro skautské weby nabízí Junák a ČRDM<sup>1</sup> hosting zdarma. Služba LEBEDA hosting poskytuje prostor pro webové prezentace a webové aplikace organizací pracujících s dětmi a mládeží. Níže jsou technické parametry hostingu, ze kterých je nutno při tvorbě webové aplikace vycházet.[\[8\]](#page-42-8)

- **.** Doména *.skauting.cz*
- **.** Nahrávání souborů na server pomocí protokolu FTP/FTPS **.** Základní prostor pro web 1 GB, možno navýšit až na 5 GB
- **.** Databáze MySQL běžící na stejném serveru
- 
- **.** PHP 7.1, PHP 8.0, PHP 8.1, PHP 8.2
- **.** Přístup na web přes protokol HTTPS (se šifrováním SSL/TLS) **.** Rozesílání e-mailů
- 
- **.** Každonenní zálohování dat

Pro tuto webovou aplikaci je hosting dostačující, výhodou je zejména jeho bezplatnost a společná skautská doména.

## <span id="page-18-3"></span>**5.2 Programovací jazyk**

Programovacích jazyků je v implementaci webové aplikace hned několik. Základním jazykem je značkovací jazyk HTML společně s jazykem CSS pro kaskádové styly. V aplikaci jsou využity také dva frameworky<sup>2</sup> . Pro jazyk CSS je použit framework Bootstrap (v5.3.3), frameworkem pro JavaScript je pak Vue.js (verze 3).

### <span id="page-18-4"></span>**5.2.1 Bootstrap**

Bootstrap<sup>3</sup> je framework pro vývoj responzivních webových aplikací. Mezi jeho klíčové vlastnosti patří systém mřížek, který automaticky upravuje rozložení prvků na stránce podle velikosti obrazovky. Další výhodou jsou předdefinované CSS styly například pro tlačítka či formuláře. Jeho použití je jednoduché, spočívá v přidávání tříd k jednotlivým elementům na stránce.[[9](#page-42-9)]

Tato technologie byla vybrána především kvůli jednoduchosti jejího použití v oblasti responzivity stránek, což bylo jedním z požadavků.

 $\overline{1}$  Česká rada dětí a mládeže

 $^2$  Framework – softwarová struktura pro podporu programování jiných projektů

<sup>3</sup> <https://getbootstrap.com>

#### <span id="page-19-1"></span><span id="page-19-0"></span>**5.2.2 Vue.js**

Vue.js je progresivní front-end<sup>4</sup> JavaScriptový framework, který umožňuje vývojářům snadno vytvářet uživatelská rozhraní a webové aplikace. Mezi klíčové vlastnosti tohoto frameworku patří reaktivní vazby dat, které propojují datový model a zobrazované informace – kdykoli dojde ke změně dat, Vue automaticky zobrazí nová data. Další důležitou vlastností je komponentový přístup. Komponenta je znovu použitelná a izolovaná část kódu, která usnadňuje správu složitějších aplikací, umožňuje jejich jednoduchou škálovatelnost. Tento framework je progresivní, což znamená, že ho lze používat jak pro malou část projektu, tak pro projekt jako celek.[\[9\]](#page-42-9)

Mezi nástroje, které Vue.js nabízí patří například *Vue Router* nebo *Pinia*. Oba jsou v implementaci využity.

**Vue Router** slouží ke směřování na straně klienta, které propojuje url adresu se zobrazovaným obsahem. To umožňuje vytvářet jedno- i více-stránkové aplikace, kde je přechod mezi jednotlivými stránkami hladký a bez nutnosti obnovování celé stránky.[[10\]](#page-42-10)

**Pinia** je nástroj pro správu stavů v aplikaci. Stavem aplikace je zde myšlen souhrn všech dat, která aplikace v danou chvíli potřebuje. Příkladem takovýchto dat mohou být například data o uživateli, stav přihlášení, v e-shopech pak třeba stav nákupního košíku. Jedná se tedy o data, která jsou důležitá pro různé části aplikace a je důležité, aby byly konzistentní.[\[11](#page-42-11)]

Framework Vue.js byl zvolen primárně pro jeho snadné použití a možnosti využít výše zmíněné nástroje, které jsou součástí jednoho ekosystému a tudíž jsou zamýšleny, aby spolu bezproblémově fungovaly.

## <span id="page-19-2"></span>**5.3 Firebase**

Firebase je platforma pro vývoj aplikací, kterou vlastní a provozuje společnost Google. Nabízí celou řadu nástrojů a služeb pro vývojáře, které pokrývají různé aspekty vývoje aplikací, od databází a autentizace až po analýzy a cloudové funkce.[\[9\]](#page-42-9)

#### <span id="page-19-3"></span>**5.3.1 Databáze**

Firebase nabízí dva druhy databází *Realtime Database* a *Cloud Firestore*. Obě patří mezi takzvané NoSQL databáze, které poskytují realtime přístup k datům. Data jsou synchronizována napříč všemi klienty v reálném čase a zůstávají dostupná i tehdy, když aplikace přejde do offline režimu.[[12\]](#page-42-12)

NoSQL databáze poskytují alternativu k tradičním relačním databázím s flexibilními schématy a horizontálním škálováním, což je vhodné pro aplikace s vysokým objemem dat a potřebou rychlého čtení a zápisu, což je výhodné pro moderní webové aplikace. Dalšími příklady takovýchto databází jsou MongoDB či Redis.[[9](#page-42-9)]

Pro tuto webovou aplikaci byla vybrána databáze *Cloud Firestore*. Oproti *Realtime Database* nabízí pokročilejší dotazovací schopnosti a lepší škálovatelnost. Používá flexibilnější strukturování dat a jejich efektivnější synchronizaci na více zařízeních, což je

<sup>4</sup> Front-end – odkazuje na vše, co uživatel vidí a s čím interaguje přímo ve webové aplikaci nebo na webové stránce[[9](#page-42-9)]

<span id="page-20-1"></span>ideální pro složitější aplikace. Tato webová aplikace se sice mezi složitější neřadí, v případě jejího dalšího vývoje by ale toto mohlo být výhodou. Google také nabízí databází *Cloud Firebase* jako preferovanou možnost.[[12\]](#page-42-12)

Na obrázku [5.1](#page-20-0) je zobrazen model databáze používané v tomto systému. Firestore používá tzv. kolekce (*Collections*), do kterých ukládá jednotlivé dokumenty (*Documents*). Každý dokument má své unikátní ID. Data v dokumentu jsou v takzvaných polích (*Fields*), které mohou obsahovat jednoduché páry klíč-hodnota, případně složitější strukturu mapy (*Map*), která umožňuje vnořování dalších klíč-hodnota párů. Dokumenty tedy mohou obsahovat i složitější datové struktury.

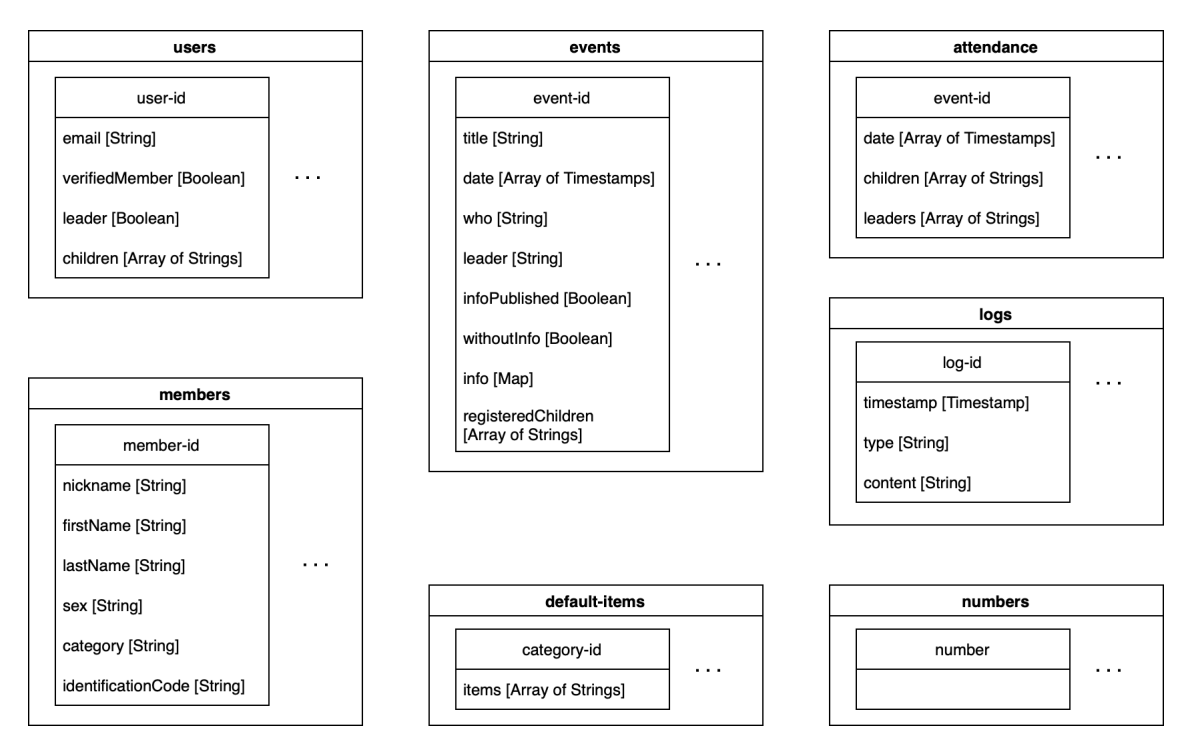

<span id="page-20-0"></span>**Obrázek 5.1.** Model Firestore databáze

V kolekci *users* jsou uložena data o zaregistrovaných uživatelích, kam jsou data zapsána při registraci. Kolekce také obsahuje dvě booleovské hodnoty<sup>5</sup> verifiedMember (informace o tom, zda je uživatel ověřený) a *leader* (zda se jedná o uživatele s právy vedoucího).

Do kolekce *members* jsou data importována ze skauského informačního systému SkautIS. Žádná další data do této kolekce nejsou zapisována, slouží pouze jako "lokální verze" dat, ke kterým se tak dá přistupovat rychleji a bez přihlášení, které systém SkautIS pro dotaz na data vyžaduje. V této první verzi aplikace obsahuje každý dokument v kolekci jen pět polí, v budoucích verzích by bylo možné přidat další data, která SkautIS o členech nabízí.

Kolekce *events* sdružuje všechny akce (kromě běžných schůzek). Pole *date* obsahuje dvě hodnoty, počáteční a koncové datum akce. Dále obsahuje pole *title* (název akce), *who* (pro koho je akce určena, tedy například pro oddíl vlčušek), *leader* (vedoucí, který akci organizuje). V dokumentu jsou také uloženy infomace o samotné akci, které se zobrazují na plakátku a to pomocí struktury mapy. Níže je příklad, jak takovéto informace pro danou akci mohou vypadat.

<sup>5</sup> Může nabývat jen dvou hodnot: true, nebo false

```
infoPar: "Tradiční Velikonoční výprava se letos bude konat ve Žďáru nad
          Sázavou. Budeme plést pomlázky a barvit vajíčka, bylo by tedy
          dobré, aby si děti přivezly nějaké pentle a případně barvy či
          voskovky.",
where: {
    whereName: "Žďár nad Sázavou",
    whereUrl: "https://mapy.cz/s/kukebulala"
},
meeting: {
   meetingPamatnik: "16:30",
   meetingHlavak: "",
    meetingCustom: ""
},
return: {
    returnPamatnik: "16:30",
    returnHlavak: "16:00",
    returnCustom: ""
},
money: "1700 Kč",
items: {
    itemsDefault: "chata",
    itemsCustomList: [
        "kroj",
        "šátek",
        "barvy na vajíčka",
        "pentle na pomlázky"
    ]
},
food: "Svačina na cestu"
```
Klíče *meeting* a *return* slouží k uchování informace o srazu a návratu – *meetingPamatnik* a *meetingHlavak* určují časy srazů na dvou místech, kde běžně srazy na akce bývají, *meetingCustom* poté umožňuje zapsat údaje o srazu na jiném místě.

S informacemi o akci se pojí i další kolekce a to kolekce *default-items*. V ní jsou uloženy seznamy doporučených věcí, které si na daný typ akce vzít. V příkladu výše na tuto kolekci odkazuje klíč *itemsDefault* s hodnotou *"chata"*, tedy na seznam doporučených věcí, které si s sebou vzít na akci, která se koná v chatě.

Kolekce *attendance* pak ukládá data o docházce na akcích. Dokumenty mají vždy stejné ID, jako je ID akce v kolekci *events* a jsou v nich uloženy data o účastnících akce ve formě jejich ID, shodném s *member-id*. Jelikož je v budoucnu plánováno do evidence docházky evidovat i docházku na schůzkách, které ale ve "výpravníku" (kolekci *events*) nejsou, je zde potřeba mít uložené i datum akce.

Pro systém otevírání dveří jsou důležité dvě kolekce. Kolekce *numbers*, kde jsou uložena povolená telefonní čísla pro přístup do klubovny a *logs*, kam systém zapisuje logy. Podrobnější popis tohoto systému je v následujících kapitolách.

#### <span id="page-22-1"></span><span id="page-22-0"></span>**5.3.2 Autentizace**

Jak vyplývá z návrhu webové aplikace, je potřeba mít v systému implementovanou správu uživatelských účtů a ověřování jejich identinty. Platforma Firebase nabízí mimo databázové služby i službu pro autentizaci uživatelů. *Firebase Authentication* umožňuje snadné ověření uživatelů v aplikacích pomocí různých metod, jako je kombinace e- -mailu a hesla, pomocí telefonního čísla či pomocí poskytovatelů identity jako je Google, Facebook, Twitter a další.

Použití této služby je velmi jednoduché. Informace, zda je uživatel přihlášen, lze zjistit pomocí fuknce getAuth(). Nová registrace je možná pomocí funkce createUserWithEmailAndPassword(auth, email, password), případně pomocí signInWithPopup(auth, provider) pro registraci přes jiného poskytovatele identity, tedy v tomto případě registrace přes účet Google.[\[13](#page-42-13)]

Ani jedna z těchto funcí bohužel neumožňuje uložit o uživateli další údaje, jako například jejich roli či jaké členy mají k účtu přiřazené. Po úspěšné registraci je tedy nutné tato data zapsat do Firestore databáze, společně s tzv. UID, tedy jedinečným identifikátorem daného uživatele.

#### <span id="page-22-2"></span>**5.3.3 Cena**

Firebase nabízí dva cenové plány, které se přizpůsobují potřebám a velikosti projektu. Základní plán, nazývaný *Spark*, je zcela zdarma a obsahuje obě výše zmíněné funkce avšak s určitými omezeními, jako je například počet čtení a zápisů v databázi. Plán *Blaze* je placený, jeho cena se odvíjí podle skutečného využívání služeb. Navíc nabízí službu *Cloud Functions*, která je v tomto projektu využívána pro systém otevírání dveří, viz [7.4.1.](#page-33-4)[[14\]](#page-42-14)

Níže jsou vypsány omezení plánu *Spark*, které jsou relevantní pro tento projekt.

- **.** Firestore
	- **.** 1 GiB uložených dat
	- **.** 20 000 zápisů za den
	- **.** 50 000 čtení za den
- **.** Firebase Authentication
	- **.** 50 000 aktivních uživatelů za měsíc

Tato omezení jsou pro plánované zatížení aplikace úplně dostačující. Pro projekt byl ale i přesto zvolený plán Blaze, rozšířený o *Cloud Functions*. Celková cena tohoto plánu za dobu implementace systému, byla v přepočtu na mesíční platbu přibližně ve výši 0,5 Kč a to jen za zmíněné *Cloud Functions*. Dá se tedy říci, že využívání služby s plánovaným zatížením bude v podstatě zdarma.

#### <span id="page-22-3"></span>**5.4 Struktura aplikace**

V této sekci je popsána struktura aplikace. Ve Vue.js se struktura dat v projektu liší mezi vývojovým režimem a finální verzí po tzv. build procesu. Při vývoji aplikace jsou zdrojové soubory organizovány ve složkách jako src pro komponenty, assets pro statická data, a public pro veřejně dostupné soubory.

Po build procesu, pro který je využit nástroj Vite, jsou všechny soubory zkompilovány a optimalizovány pro produkci. Výsledný build je uložen ve složce dist, kde již kód není pro programátora smysluplně členěný.

*5. Implementace webové aplikace* **..................................**

.

Struktura dat před build procesem je znázorněna níže. Jsou vynechány soubory, které jsou automaticky generovány nástroji Vue a Vite, nezbytné pro správné fungování projektu, ale pro základní popis struktury a organizace kódu podstatné nejsou.

|-- public/ | `-- favicon.ico |-- src/  $|$   $|-$  assets/ | | |-- contactImg/ | | |-- img/  $\vert$   $\vert$   $\vert$  -- fonts.css | | `-- style.css | |-- components/ | | |-- Admin/ | | | |-- Events/ | | | | |-- EventInfoForm.vue | | | | `-- NewEventForm.vue | | | `-- AdminPageLayout.vue | | |-- EventsList/ | | | |-- Event.vue | | | |-- EventsList.vue | | | `-- Month.vue | | |-- Home/ | | | |-- Clubhouse.vue | | | |-- Faq.vue | | | |-- HowToJoin.vue | | | |-- MainFooter.vue | | | |-- MainHeader.vue | | | |-- Welcome.vue | | | `-- WhyScouting.vue | | |-- Member/ | | | `-- EventPage/ | | | |-- EventInfo.vue | | | |-- EventItemsCard.vue | | | `-- EventSignUpBtn.vue | | |-- Badge.vue | | `-- NickOrName.vue | |-- firebase/ | | |-- firebase.js | | |-- getChildrenData.js | | |-- getUserData.js | | `-- isUserInDatabase.js | |-- router/ | | `-- router.js  $|$   $|-$  soap/ | | `-- getMembersSkautIS.js | |-- stores/ | | | | -- attendance.js | | |-- event.js

```
|-- members.js
       |-- subscriptions.js
| | `-- user.js
| |-- views/
| | |-- Admin/
| | | |-- AttendanceView.vue
| | | |-- DoorOpeningSystemView.vue
| | | |-- EventsView.vue
| | | `-- MembersView.vue
| | |-- Member/
| | | |-- EventView.vue
| | | `-- MemberView.vue
| | |-- Register/
| | | |-- RegisterAddChildrenView.vue
| | | |-- RegisterGateView.vue
| | | `-- RegisterMainView.vue
| | |-- HomeView.vue
| | |-- LoginView.vue
| | `-- NotFoundView.vue
| |-- App.vue
| `-- main.js
   index.html
```
Hlavní část aplikace se tedy nachází ve složce src, ve které je ještě dělena na více částí. Ve složce views jsou uloženy jednotlivé stránky, mezi kterými Vue Router přepíná dle aktuální url adresy. Ve složce components pak jsou jednotlivé komponenty, které se na těchto stránkách nachází.

## <span id="page-24-0"></span>**5.5 Vývojové prostředí**

Pro vývoj webové aplikace bylo použito vývojové prostředí *WebStorm* od společnosti JetBrains.[[15\]](#page-42-15) Pro správu JavaScript knihoven byl použit správce balíčků *npm*.[[16\]](#page-42-16) Pro vývoj na lokálním serveru byl použit nástroj *Vite*[[17\]](#page-42-17), který je součástí ekosystému Vue a je tedy přímo optimalizovaný pro vývoj ve frameworku Vue.js.

## <span id="page-25-1"></span><span id="page-25-0"></span>**Kapitola6 Návrh systému pro otevírání dveří**

Tato kapitola se zabývá návrhem systému pro otevírání dveří klubovny. Základní princip fungování systému vychází již z požadavků. Systém by tedy měl na základě zaslané SMS zprávy z povoleného telefonního čísla dveře otevřít. V následujících sekcích jsou podrobně popsány jednotlivé části tohoto systému.

## <span id="page-25-2"></span>**6.1 Základní princip fungování**

Na následujícím diagramu je zobrazen základní princip fungování systému.

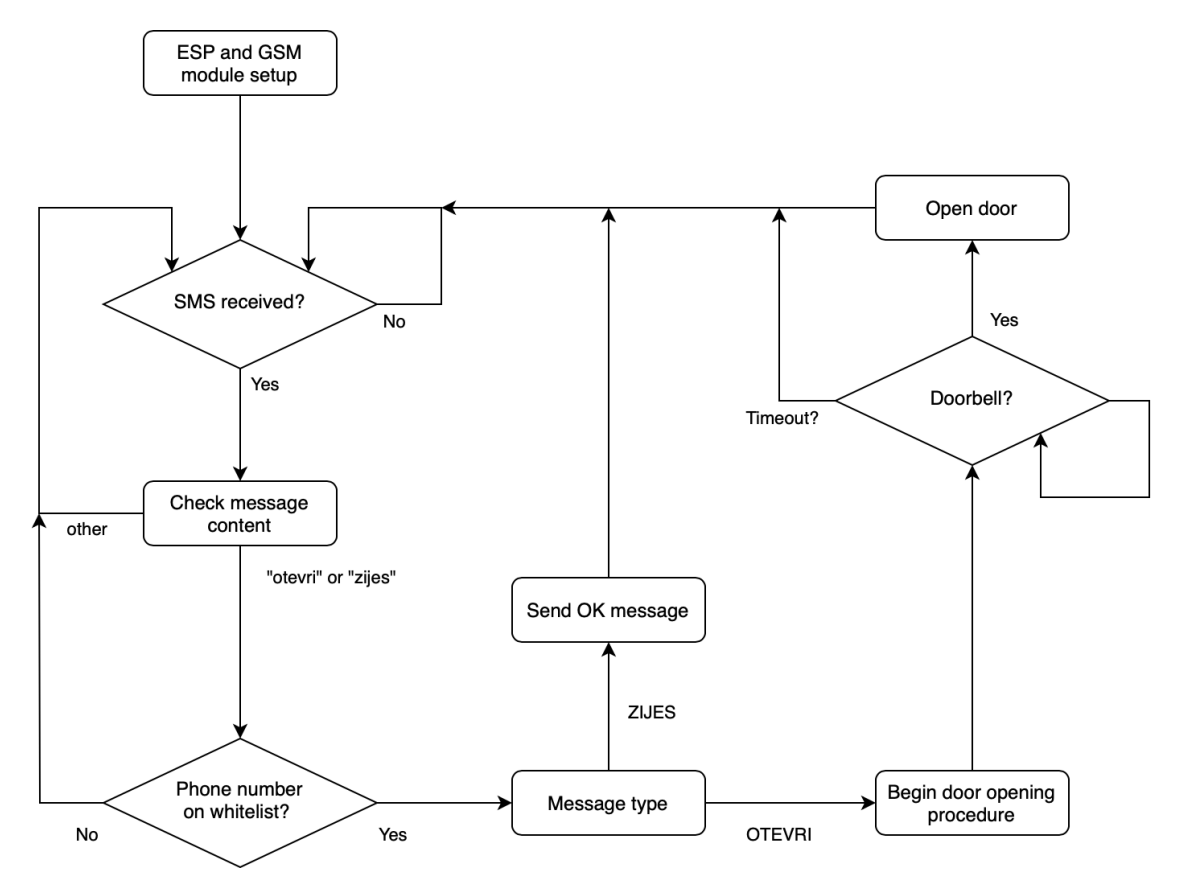

<span id="page-25-3"></span>**Obrázek 6.1.** Základní princip fungování systému otevírání dveří

Po odeslání SMS zprávy s textem otevri na dané telefonní číslo systém nejprve ověří, zda je toto číslo na seznamu povolených čísel, který má lokálně uložené v paměti. Pokud v seznamu není, vrátí se do výchozího stavu. Pokud ano, čeká daný čas na zazvonění na domovní zvonek. Pokud zaznamená stisknutí zvonku, otevře nejprve první dveře (sepne relé a spojí vodiče pro vzdálené odemknutí vchodových dveří) a následně otevře <span id="page-26-1"></span>dveře druhé. Pokud ani po uplynutí času signál zazvonění nezaznamená, vrátí se zpět do výchozího stavu, viz [6.1](#page-25-3).

Je potřeba brát v potaz, že nějakou dobu trvá, než člověk dojde od vchodových dveří k druhým dveřím od klubovny. Toto by šlo řešit dvěma způsoby, prvním by bylo nastavit dostatečný časový interval mezi otevřením jednotlivých dveří, druhou je pak využití dveřního otevírače, které je popsáno v další kapitole([7.1.4](#page-30-0)).

Pro ověření správné funkčnosti systému bude implemetnována funkce odpovědi systému na zaslanou zprávu s textem zijes. Tato funkce může sloužit například pro pravidelnou kontrolu systému správcem.

Systém bude udělaný tak, že nebude nijak omezovat běžné otevírání dveří pomocí klíče.

### <span id="page-26-0"></span>**6.2 Komunikace s ostatními systémy**

Systém bude bezdrátově připojený k internetu přes Wi-Fi. Pro zvýšení bezpečnosti systému bude použit protokol HTTPS, o kterém je psáno více v jedné z dalších kapitol ([8.2.2\)](#page-38-0).

#### <span id="page-26-2"></span>**6.2.1 Aktualizace povolených čísel**

Seznam povolených telefonních čísel bude uložený v databázi Firestore a to z především z důvodu integrace s webovou aplikací. Z této databáze si bude systém pro otevírání dveří čísla aktualizovat a ukládat do své lokální paměti. Systém bude tedy mít k seznamu přístup například i při výpadku sítě.

Aby byla aktualizace bezpečnější, neprobíhá automaticky, jako například periodická aktualizace či aktualizace spuštěná přes webovou aplikaci. Součástí systému bude uživatelské tlačítko sloužící právě ke spuštění aktualizace. Dá se totiž předpokládat, že pokud má daný člověk do klubovny přístup, má dostatečné právo na aktualizaci těchto čísel. Avšak čísla v databázi může upravovat jen hlavní administrátor systému.

#### <span id="page-26-3"></span>**6.2.2 Logování událostí**

Systém bude také vybaven funkcí pro logování vybraných událostí, jedná se především o události níže. Data bude přes síť odesílat do databáze, ze které budou zobrazována v administrační sekci webové aplikace. U každého logu bude samozřejmě zapsaná i časová značka, kdy se událost stala.

- **.** Úspěšné otevření dveří
- **.** Žádost o otevření z čísla, které není povolené
- $\blacksquare$ Žádost o otevření z čísla, které není povolené $\blacksquare$ Úspěšná aktualizace povolených telefonních čísel

#### <span id="page-26-4"></span>**6.2.3 Připojení PC**

Pro účely ladění systému či aktualizaci softwaru na novou verzi bude k dispozici připojení PC přes rozhraní UART.

## <span id="page-27-1"></span><span id="page-27-0"></span>**Kapitola7 Implementace systému pro otevírání dveří**

Na obrázku [7.1](#page-27-4) je znázorněno celkové blokové schéma systému. Základní část tvoří mikrokontrolér *ESP-12F*, společně s GSM modulem. Systém má dva vstupy – jedním je domovní zvonek (*Doorbell*) a druhým uživatelské tlačítko (*Update Button*) pro aktualizaci telefonních čísel. Výstupem pak je ovládání obou dveří (*Door 1, Door 2*) a LED dioda pro případnou signalizaci (*Status LED*).

Mikrokontrolér je přopojený na Wi-Fi, přes kterou komunikuje se vzdáleným web serverem – například při aktualizaci telefonních čísel nebo logování vstupů do databáze. Se systémem je pak také možno komunikovat přes PC pomocí rozhraní UART (výstup do konzole, aktualizace software). Jednotlivé části jsou dopodrobna rozepsány níže.

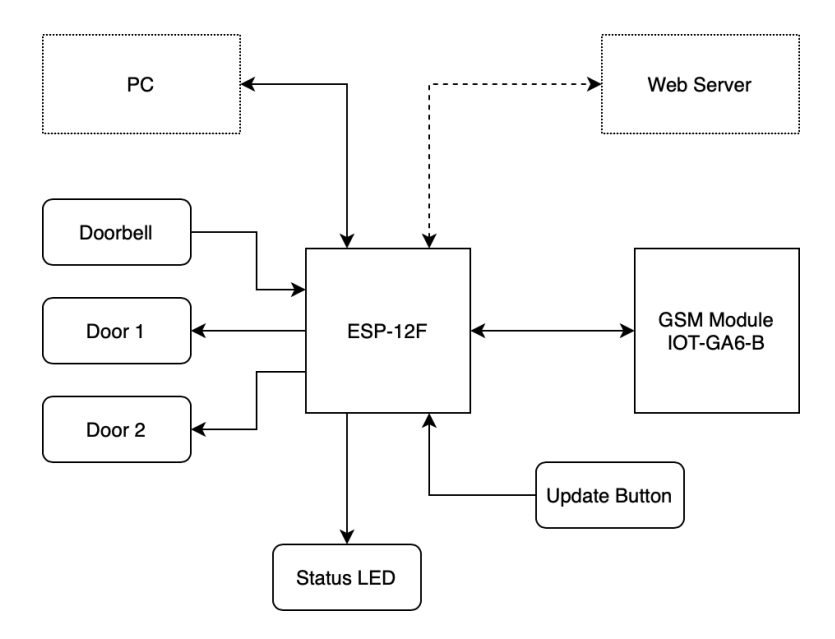

<span id="page-27-4"></span>**Obrázek 7.1.** Blokové schéma systému

## <span id="page-27-2"></span>**7.1 Hardware**

V následujících sekcích jsou popsány jednotlivé hardwarové části systému. Celkové schéma zapojení je pak k nalezení v příloze práce. Toto schéma bylo vytvořeno pomocí programu *KiCad*<sup>1</sup> .

#### <span id="page-27-3"></span>**7.1.1 Elektronický vrátný a domácí telefony**

V domě je nainstalovaný systém elektronického vrátného/domácích telefonů od firmy Tesla, konkrétně model *4 FP 211 01-02*.

 $1$  <https://www.kicad.org>

<span id="page-28-1"></span>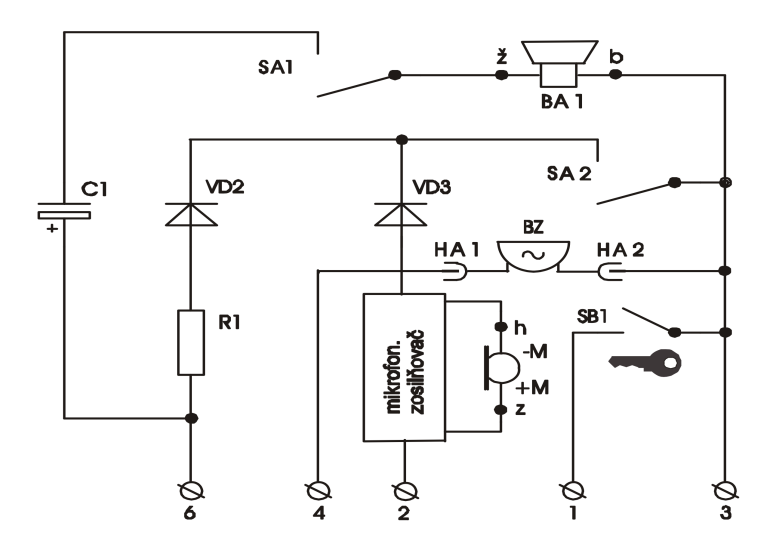

**Obrázek 7.2.** Schéma domácího telefonu Tesla 4 FP 211 01-02[\[18](#page-42-18)]

Pro systém otevírání dveří jsou důležité následující vstupy/výstupy el. vrátného[[18](#page-42-18)]:

- **.** Připojení elektronického zámku
	- **.** Svorky 1 a 3
	- **.** Při propojení těchto kontaktů je zámek horních dveří otevřený.
- **.** Vstup vyzváněcího signálu
	- **.** Svorky 4 a 3
	- **.** Při zazvonění na zvonek je mezi těmito vodiči po ustálení napětí přibližně 9 V AC

#### <span id="page-28-0"></span>**7.1.2 Mikrokontrolér**

Pro projekt byl vybrán mikrokontrolér *ESP-12F* of firmy AI-Thinker Technology. Obsahuje populární SoC<sup>2</sup> *ESP8266* od čínské firmy Espressif Systems<sup>3</sup>. Oproti ostatním běžným mikrokontrolérům má zásadní výhodu v tom, že má v sobě integrovaný Wi-Fi čip. Také jeho pořizovací cena je velmi nízká, v ČR kolem 70 Kč za kus.[[19\]](#page-43-0) Níže jsou vypsány základní parametry tohoto mikrokontroleru:

- **.** Rychlost hodin procesoru 80 MHz
- **.** 128 KB RAM a 4 MB interní flash paměť
- **.** Napětí 3,3 V
- **.** 9 GPIO pinů piny nejsou 5 V tolerantní, maximální proud jednoho pinu 12 mA (oproti 20–40 mA u Arduina)[\[20](#page-43-1)]
- **.** UART, I2C, ADC, PWM

 $\overline{\text{2}}$  System On Chip

<sup>3</sup> <https://www.espressif.com>

<span id="page-29-1"></span>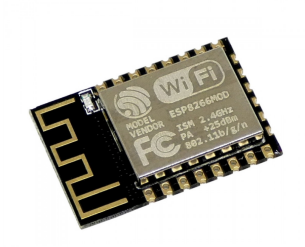

**Obrázek 7.3.** Modul ESP-12F s mikroprocesorem ESP8266[[19\]](#page-43-0)

#### <span id="page-29-2"></span>Aktivace čipu

Jelikož v projektu využívám samostatný mikrokontrolér ESP-12F, který není součástí vývojové desky (jako např. NodeMCU, SparkFun ESP8266 Thing), je třeba pro správnou funkčnost čip aktivovat. Toho lze docílit následujícím propojením.[[20\]](#page-43-1)

- **.** ENABLE na VCC přes 10 k<sup>Ω</sup> rezistor (aktivace čipu)
- **ENABLE** na VCC přes 10 kΩ rezistor (aktivace čipu)<br>■ GPIO15 na GND přes 10 kΩ rezistor (zákaz bootování z SD karty) **■ GPIO15** na GND přes 10 kΩ rezistor (zákaz bootová **■** GPIO0 na VCC přes 10 kΩ rezistor (normální boot)
- 
- **GPIO0 na VCC přes 10 kΩ rezistor (normální boot)<br>■ RST na VCC přes 10 kΩ rezistor (zabránění náhodným resetům)**

#### <span id="page-29-0"></span>**7.1.3 GSM modul**

Mezi populární moduly pro komunikaci s mobilní síťí patří například *SIM800*. Tento modul má ale několik nevýhod. Jednou z nich je problém s napájením – vyžaduje totiž napětí v rozmezí 3,4–4,4 V a zároveň v proudové špičce až proud až 2 A.[[21\]](#page-43-2)

Pro systém byl tedy vybrán modul *Gouuu Tech IOT-GA6-B*. Tento modul pracuje s napětím 5 V, jinak je velmi podobný výše zmíněnému modulu. Komunikace probíhá přes sériovou linku pomocí tzv. AT příkazů<sup>4</sup>

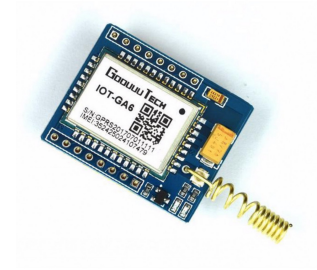

**Obrázek 7.4.** GSM/GPRS modul GoouuuTech IOT-GA6[[19\]](#page-43-0)

<span id="page-29-3"></span>Do modulu je samozřejmě zapotřebí vložit SIM kartu. Jelikož modul bude primárně SMS zprávy přijímat, není potřeba mít zbytečně drahý tarif. Dříve u Vodafone existoval tzv. Nulový tarif, který byl zdarma – platilo se pouze za využité služby (odeslané SMS, volané minuty)[[22\]](#page-43-3). Po průzkumu trhu se momentálně nejvýhodněji jeví nabídka od značky Kaktus společnosti T-Mobile Czech Republic a.s., kde nabízí novou SIM kartu zdarma. Jedinou podmínkou je alespoň jednou ročně dobít kredit v minimální výši 50 Kč[\[23](#page-43-4)].

 $^4\,$  Příkazy začínající sekvencí znaků AT, v kombinaci s dalším příkazem (například $\rm AT+CSQ$ zjistí kvalitu signálu)

#### <span id="page-30-1"></span><span id="page-30-0"></span>**7.1.4 Elektrický zámek**

Pro druhé dveře bylo potřeba vybrat vhodný systém elektrického zámku. Na trhu existují tři základní možnosti – dveřní otevírače, elektromotorické zámky a elektromagnety.

Klasické dveřní otvírače[[24\]](#page-43-5)

- **.** Standardní je v poloze otevřeno jen po dobu trvání napěťového impulzu
- **.** S momentovým kolíkem k otevření stačí krátký el. impulz, kterým se otvírač odjistí – po průchodu dveřmi se dostane zpět do polohy zavřeno
- **.** S mechanickou blokádou umožňuje mechanické nastavení páčky do polohy otevřeno nebo zavřeno
- **.** Reverzní při připojení el. napětí zavřen, při přerušení el. napětí otevřen

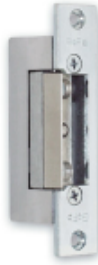

**Obrázek 7.5.** Dveřní otevírač s momenovým kolíkem[[24\]](#page-43-5)

#### <span id="page-30-2"></span>Samozamykací elektromotorický zámek

Po příchodu aktivačního signálu je motoricky zatažena závora společně s háky dovnitř zámku a následně odblokována střelka. Zámek je odemčen a dveře je možné otevřít pouhým zatlačením. Po uzavření dveří je zajišťovací střelka společně s hlavní střelkou zatlačena o protiplech do těla zámku a po vyskočení hlavní střelky do zárubně dojde k automatickému vysunutí závory, háků a následnému zablokování střelky. Zámek je uzamčen ve více bodech a je elektromotoricky chráněn proti vysunutí závory a háků mimo zárubeň. Zámek je vždy možné odemknout cylindrickou vložkou z obou stran dveří nebo stiskem kliky z vnitřní strany dveří, tzv. antipanic funkce.[[24\]](#page-43-5)

Cenově se tyto zámky pohybují mezi 10 a 20 tisíci Kč.

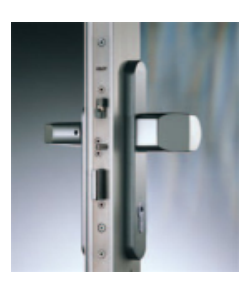

**Obrázek 7.6.** Samozamykací elektromotorický zámek[[24](#page-43-5)]

#### <span id="page-30-3"></span>Elektromagnet

Pro zajištění všech typů dveří a vrat. Sestava – přídržná deska (na pohyblivém křídle) a elektromagnet (na dveřním rámu) spolehlivě zajistí uzavření dveří velkou přídržnou silou, dveře se uvolní až po odpojení elektromagnetu od napájení.[[24\]](#page-43-5)

Velikou nevýhodou je nutnost konstantního odběru proudu.

<span id="page-31-1"></span>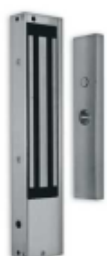

**Obrázek 7.7.** Elektromagnet jako elektrický zámek[[24\]](#page-43-5)

<span id="page-31-2"></span>Z výše popsaných možností nejvíce vyhovuje klasický dveřní otvírač s momentovým kolíkem. Při nečinnosti neodebírá žádný proud, je cenově dostupný a umožňuje odemknout zámek jen pomocí elektrického impulsu. Není tedy třeba řešit, jak dlouho by člověku trvala cesta od hlavních dveří k těmto.

Konkrétně byl použitý otvírač *FAB BEFO PROFI 1221*. Specifikace[[25\]](#page-43-6):

- **.** Vstupní napětí: 12 V AC/DC
- **.** Maximální odběr proudu: 600 mA AC, 300 mA DC

#### <span id="page-31-0"></span>**7.1.5 Napájení**

Systém je navržený tak, aby byl napájen ze sítě. Je ale potřeba vzít v potaz rozdílné hodnoty potřebného napětí u jednotlivých částí. MCU potřebuje 3,3 V, GSM modul 5 V a elektrická vložka 12 V.

Varianta použitá v projektu používá síťový spínaný zdroj s výstupním napětím 5 V a proudem 1 A. Napájení MCU je pak řešeno pomocí lineárního stabilizátoru LF33CV, který ze vstupního napětí 5 V stabilizuje napětí 3,3 V.

Pro větší stabilitu napájení byla k mikrokontroléru přidána dvojice kondenzátorů, tzv. lokálních blokovacích kondenzátorů. Slouží jako lokální zdroj energie pro MCU a redukuje impulzní proudy, které by jinak protékaly celou deskou.[\[26](#page-43-7)]

Jelikož dveřní otvírač vyžaduje jenom krátký impuls 12 V, byl použit step up měnič z 5 V na 12 V. Jelikož je tento měnič schopný dodávat jen 50 mA, které ale pro aktivaci zámku nestačí, byl použit kondenzátor pro krátkodobé uchování této energie.

Tento kondenzátor má kapacitu 2200  $\mu$ F. Lze spočítat, že pomocí tohoto měniče se z 0 na 12 V nabije během 528 ms. Po sepnutí relé vydrží kondenzátor při proudu 300 mA necelých 90 ms – což je ale pro otevření otvírače dostačující.[[27\]](#page-43-8)

<span id="page-31-3"></span>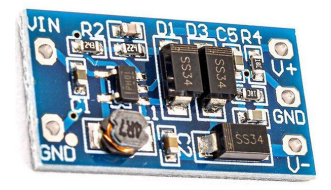

**Obrázek 7.8.** Impulsní neizolovaný měnič DC–DC z 2,8–-5,5 V na ±12 V[[28](#page-43-9)]

<span id="page-32-1"></span>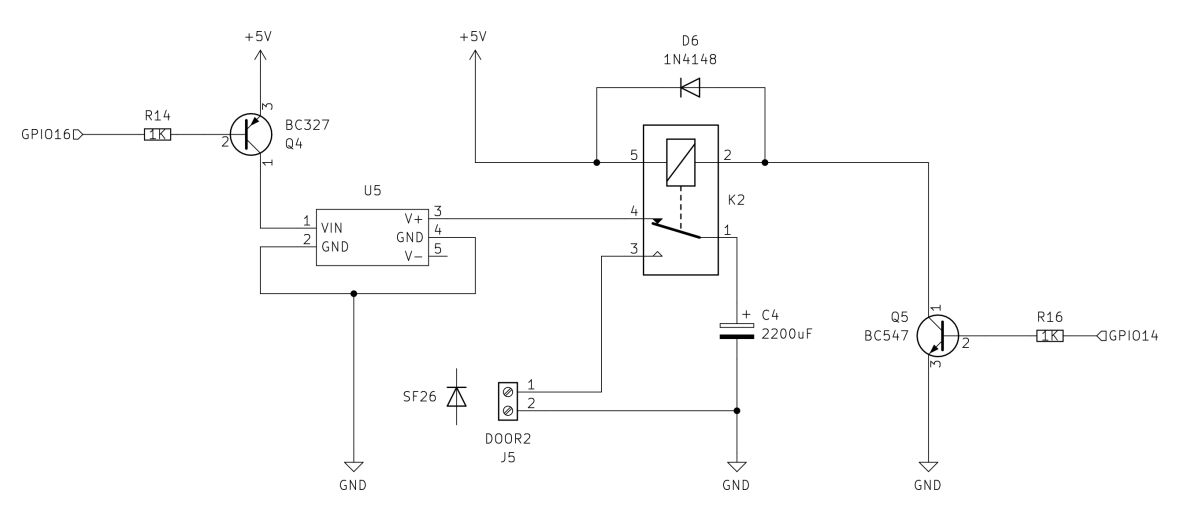

<span id="page-32-4"></span><span id="page-32-0"></span>**Obrázek 7.9.** Schéma obvodu pro aktivaci dveřního otvírače

#### **7.2 Komunikace s ostatními prvky**

#### <span id="page-32-2"></span>**7.2.1 UART – GSM modul, PC**

Pro komunikaci s GSM modulem je využita sériová linka, tedy UART. Mikrokontrolér nabízí dokonce dvě tato rozhraní, avšak jedno umožňuje pouze vysílání dat. V systému je využitý UART0 pro celkovou komunikaci s PC a příjem dat z GSM modulu, UART1 je pak použitý pro jednosměrnou komunikaci ESP-modul. Důvodem rozdělení je především potřeba komunikace modulu s PC. V případě, že by bylo využito jen jedno rozhraní, posílal by mikrokontrolér data jak počítači, tak GSM modulu. Z tohoto důvodu je nutné mít rozhraní oddělená.

#### <span id="page-32-3"></span>**7.2.2 Vstupy**

Jedinými dvěma vstupy jsou vstup z uživatelského tlačítka a vstupní signál zazvonění na domovní zvonek.

Tlačítko je přes interní pullup rezistor připojeno přímo na pin mikroprocesoru a zem.

Signál od domovního zvonku ale nelze takto jednoduše připojit k mikrokontroléru. Hodnoty napětí na svorkách se pohybují mezi cca 0,6 V AC (uvolněné tlačítko zvonku) a 9 V AC (stisknuté tlačítko). Po stisku je na svorkách chvilkové napětí cca 23 V AC, nejspíše způsobené přítomností cívky v obvodu. Problém lze rozložit na dvě části detekce vyššího střídavého napětí a vypořádání se s přepětím.

Nejjednodušší cestou k detekci střídavého napětí pomocí mikrokontroléru je využití optočlánku. Optočlánek galvanicky izoluje obvod se střídavým napětím a obvod mikrokontroléru. Na jedné straně může být tedy i například 230 V AC, přičemž na druhé straně může pracovat s napětím 3,3 V DC.[\[29](#page-43-10)]

Druhým problémem je přepětí. Jedním ze způsobů, jak se s ním vypořádat, je použití zenerovy diody. Zenerova dioda je má oproti normální tu vlastnost, že při určitém napětí propouští i v závěrném směru. Pokud je tedy zapojena paralelně s výstupem, při přepětí proud půjde skrz ni – a to do doby, než se neustálí na požadovaném napětí.

V tomto případě, kdy je při stisknutém tlačítku napětí na svorkách 9 V AC a přepětí dostahuje přibližně 23 V AC, je použita zenerova dioda určená na 10 V – do optočlánku tedy nikdy nepůjde napětí vyšší než 10 V. Úbytek napětí na diodě v optočlánku je 1,2 V, je tedy potřebný rezistor s hodnotou 440 Ω, při požadovaném proudu 20 mA.

<span id="page-33-1"></span>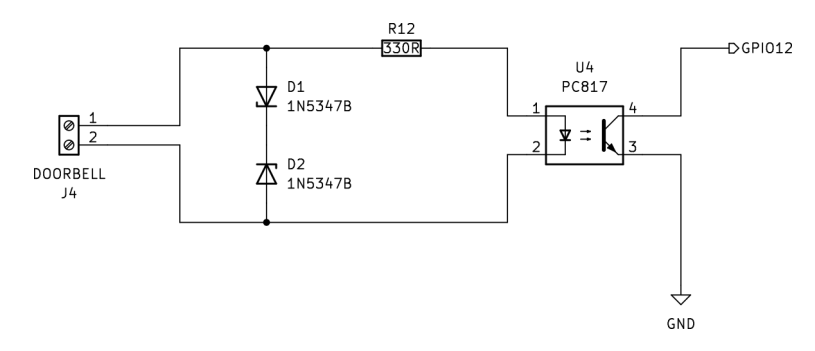

<span id="page-33-5"></span><span id="page-33-0"></span>**Obrázek 7.10.** Schéma vstupu z domovního zvonku

#### **7.2.3 Výstupy**

Hlavními výstupy systému jsou především relé pro sepnutí kontaktů vzdáleného otevření hlavních vchodových dveří a obvod pro aktivaci dveřního otvírače ve dveřích klubovny, který je popsaný v sekci Napájení [\(7.1.5\)](#page-31-0). Dalším výstupem je pak výše zmíněné rozhraní UART pro komunikaci s PC a LED dioda pro signalizaci.

Pro elektrický dveřní otvírač je nutno do obvodu zapojit tzv. flyback diodu. Jelikož se jedná o indukční zátěž, mohlo by přepětí, způsobené ve chvíli odpojení této zátěže od zdroje napětí, způsobit v systému škody. Na toto je náchylné třeba relé, kterému by se tím ničily spínací kontakty.[[30\]](#page-43-11)

## <span id="page-33-2"></span>**7.3 ESP RTOS SDK**

ESP8266 RTOS SDK je oficiální vývojová sada nástrojů od společnosti Espressif Systems pro vývoj na čipu ESP8266 s podporou RTOS<sup>5</sup>. Kromě základních RTOS funkcí nabízí bohatou sadu knihoven a ovladačů pro využití periferií ESP8266, včetně Wi-Fi, GPIO, UART a dalších. To umožňuje vývojářům snadno vytvářet komplexní a spolehlivé aplikace pro embedded systémy.[\[31](#page-43-12)] V systému pro otevírání dveří je tato vývojová sada použita.

## <span id="page-33-3"></span>**7.4 Komunikace přes síť**

Mikrokontrolér komunikuje přes protokol HTTPS, k čemuž využívá knihovnu Mbed TLS, která je součástí výše zmíněného SDK. Použití protokolu HTTPS vyžaduje relativně velkou část výkonu čipu, bylo tedy potřeba ostatní části systému optimalizovat, především co se týče využívané kapacity paměti.

#### <span id="page-33-4"></span>**7.4.1 Firestore Cloud Functions**

Pro serverovou část komunikace je využita platforma Firebase, která nabízí službu *Cloud Functions*. Umožňují na základě HTTP požadavků spouštět vlastní kód, který v tomto případě komunikuje s databází *Firestore*. V tomto systému je tedy využita jak pro aktualizaci povolených telefonních čísel, tak pro zapisování logů do databáze.

Jednotlivé funkce se implementují lokálně a následně jsou nahrány na platformu Firebase, která se nadále stará o jejich spouštění.

<sup>5</sup> Real-Time Operating System

#### <span id="page-34-1"></span><span id="page-34-0"></span>**7.4.2 Lokální uložení dat** ×.

Pro lokální uložení povolených telefonních čísel je využívána paměť SPIFFS<sup>6</sup>. Jedná se o jednoduchý souborový systém určený pro ukládání souborů v paměti flash. Data tedy zůstávají uložená i po restartu systému.

 $\overline{\phantom{a}^6$  SPI Flash File System

## <span id="page-35-1"></span><span id="page-35-0"></span>**Kapitola8 Testování, bezpečnost systému**

V této kapitole je popsáno testování požadovaných funkcionalit systému. Všechny testy byly provedeny manuálně, nebyla použita forma softwarového testování systému. K oběma částem systému je zde také popsána jejich předpokládaná bezpečnost vůči neoprávněným přístupům.

## <span id="page-35-2"></span>**8.1 Webová aplikace**

#### <span id="page-35-3"></span>**8.1.1 Uživatelské testování**

Uživatelského testování se účastnili 3 osoby, které mají s oddílem něco společného – dva vedoucí a jeden rodič. Měly za úkol splnit následující úkoly.

#### **Úkoly pro rodiče**

- 1) Zaregistrovat se do systému pomocí registračního odkazu, přiřadit k profilu dva členy oddílu
- 2) Přihlásit se a odhlásit se ze systému
- 3) Zobrazit informace o nejbližší akci, přihlásit na na ní členy přiřazené k profilu

#### **Úkoly pro vedoucí**

- 1) Přidat novou akci, smazat libovolnou akci
- 2) Přidat informace k vybrané akci, zobrazit si informace v "plakátku"
- 3) Zapsat docházku na libovolnou akci, zobrazit docházku zapsané akce

Testování proběhlo na na osobních zařízeních, ve všech případech v prohlížeči Google Chrome (verze 125). Aplikace byla spuštěna na stejném serveru, na kterém je plánováno mít i finální verzi aplikace. Níže jsou popsány zkušenosti jednotlivých osob, které systém testovaly.

#### **Rodič**

Celková zkušenost osoby v roli rodiče byla pozitivní. Podařilo se jí splnit všechny zadané úkoly, s žádným neměla problém. Chválila jednoduchost uživatelského rozhraní, ocenila by sekci s informacemi pro nováčky. Dle jejího názoru budou systém schopni používat i méně zkušení uživatelé v oblasti počítačů.

#### **Dva vedoucí**

Oba vedoucí zvládli bez problému splnit zadané úkoly. Měli několik poznatků k možným vylepšením systému, některé z nich jsou uvedeny v další kapitole.

#### <span id="page-36-1"></span><span id="page-36-0"></span>**8.1.2 Bezpečnost**

Největší bezpečnostní hrozbou pro tento systém by mohl být neoprávněný přístup do databáze, ve které jsou jednak uložena citlivá data, a jednak je zde možnost upravovat povolená telefonní čísla pro přístup do klubovny. Nevidím tak velikou hrozbu co se týče neoprávněného přístupu do sekce určené pro členy. Informace, které se v ní nacházejí, byly v minulé verzi systému veřejně dostupné. Nicméně ani toto by se nemělo stát.

Platforma Google Firebase nabízí možnost nastavit přístupová pravidla do databáze. Jedná se o pravidla psaná v jednoduchém skriptu přímo v administraci Firebase. Lze nastavit buď obecné pravidlo, nebo pravidlo, které platí pro jednotlivé kolekce. V obou případech je lze dělit podle způsobu přístupu – tedy na *read* a *write* operace. Tyto způsoby lze ještě více konkretizovat, například na *create*, *update* a *delete*. V pravidlech je také možno využít dat o aktuálně přihlášeném uživateli, či dat, která jsou součástí požadavku na databázi.[\[32](#page-43-13)] Níže je pár příkladů pravidel z implementované webové aplikace.

```
match /events/{document} {
  allow read, update:
    if get(/databases/$(database)/documents/users/
                            $(request.auth.uid)).data.verifiedMember;
    allow write:
    if get(/databases/$(database)/documents/users/
                            $(request.auth.uid)).data.leader;
}
match /logs/{document} {
  allow read:
    if get(/databases/$(database)/documents/users/
                            $(request.auth.uid)).data.verifiedMember;
  allow create: if true;
}
match /members/{document} {
  allow read:
    if get(/databases/$(database)/documents/users/
                            $(request.auth.uid)).data.verifiedMember;
  allow write:
    if get(/databases/$(database)/documents/users/
                            $(request.auth.uid)).data.leader;
}
match /numbers/{document} {
    allow read: if true;
}
```
U kolekce *events* jsou nastavena pravidla pro čtení a aktualizaci pro ověřené uživatele, zápis pouze pro uživatele v roli vedoucího. Tyto údaje čte script přímo z databáze, z kolekce *users*.

V systému pro otevírání dveří není přístup do databáze vázaný na konkrétního uživatele. Jsou zde nastavená pravidla pro vytvoření logu a pro čtení povolených telefonních <span id="page-37-1"></span>čísel, která umožňují přístup komukoliv. Zároveň je nastaveno, že se povolená čísla dají upravovat pouze přes administraci Firebase.

## <span id="page-37-0"></span>**8.2 Systém pro otevírání dveří**

#### <span id="page-37-2"></span>**8.2.1 Testování**

Testování systém pro otevírání dveří probíhalo v provizorním prostředí. Zazvonění na zvonek bylo simulováno pomocí připojení 9 V zdroje střídavého napětí. Otevření hlavních dveří ověřeno pomocí testu kontinuity<sup>1</sup> na multimetru. Elektrický otvírač dveří byl připojený tak, jak je plánováno ve finální verzi systému.

Testy, které proběhly, jsou rozdělené do dvou kategorií – předpokládaná a nepředpokládaná užití.

#### **Předpokládaná užití**

- 1) Úspěšné otevření pomocí SMS zprávy z povoleného telefonního čísla
- 2) Odepřený přístup při odeslání SMS zprávy z telefonního čísla, které není na seznamu
- 3) Timeout v případě, že nebylo stanovenou dobu zazvoněno na zvonek
- 4) Aktualizace čísel pomocí stisknutí uživatelského tlačítka
- 5) Korektní zápis logů nastalých událostí
- 6) Komunikace s PC přes rozhraní UART
- 7) Úspěšný restart systému při odpojení a opětovném připojení k napájení

Z těchto testů proběhly všechny úspěšně, každý byl otestován nejméně třikrát. Prodleva mezi odesláním SMS a otevřením prvních dveří byla přibližně 3 sekundy, zapisování logu trvalo přibližně 8 sekund.

#### **Nepředpokládaná užití**

- 1) Odeslání SMS zprávy v jiném než požadovaném tvaru
- 2) Odeslání SMS zprávy, která bude delší, než buffer pro její přijetí
- 3) Funkcionalita systému při výpadku Wi-Fi připojení
- 4) Zavolání místo odeslání SMS

První test proběhl úspěšně, tedy zpráva byla přijata, avšak zahozena.

V druhém testu byla odeslána zpráva o délce 950 znaků, která je sice menší, než vyhrazený buffer, zároveň takto dlouhou zprávu již nezvládl GSM modul zpracovat. Pro opětovnou správnou funkcionalitu systému byl potřebný restart.

Ve třetím test systém fungoval v pořádku, až na logování událostí do databáze a aktualizaci čísel. V obou těchto případech nelze akci bez připojení k internetu vykonat.

Při zavolání na telefonní číslo GSM modulu systém žádnou nepředpokládanou akci nevykonal.

<sup>&</sup>lt;sup>1</sup> Test, který oveřuje, zda je mezi dvěma místy elektricky vodivé spojení.

#### <span id="page-38-1"></span><span id="page-38-0"></span>**8.2.2 Bezpečnost**

V systému otevírání dveří je jeho bezpečné fungování zásadní. Jeho zabazpečení lze rozdělit na dvě části. Část lokální a část přenosu informací přes internet. Lokální částí je myšleno samotné otevírání dveří, tedy zabezpečení, aby se otevřely jen po přijetí zprávy z ověřeného telefonního čísla. Přenos informací je především aktualizace povolených čísel přes Wi-Fi.

#### **Lokální bezpečnost**

Co se týče lokální bezpečnosti, existují zde například následující rizika.

- 1) Sepnutí relé pro otevírání dveří mimo přijetí validní SMS zprávy
- 2) Zkrat v systému, například z důvodu zvýšené vlhkosti prostředí
- 3) Přehřívání systému, požár

První riziko je v této verzi systému řešeno pouze ... Mikrokontrolér může být kontrolován například pomocí periferie watchdog. Jedná se o časovač, který kontroluje jeho správnou funkcionalitu, například pozná, pokud se program v mikrokontroléru zacyklil. Využívá se běžně v systémech, u kterých je vyžadována vysoká bezpečnost, například v automotive systémech. Watchdog může být buď součástí hlavního procesoru, či externí, který funguje jako nezávislý kontrolní prvek[[33\]](#page-43-14). Mikroprocesor ESP8266 použitý v systému pro otevírání dveří obsahuje zabudovaný watchdog, a to jak na hardwarové úrovni, tak i na úrovni softwarové[\[34](#page-43-15)].

V budoucí verzi by bylo mohlo být vhodné implementovat externí watchdog, který by snížil riziko chybového chování mikrokontroléru.

V prostředí klubovny se nachází ve sklepních prostorech domu, který není izolován. Je zde tedy zvýšená vlhkost, která by mohla například tomuto systému škodit. Tomuto problému by se dalo předejít umístěním systému do neprodyšné schránky.

Teplota systému po hodině provozu nebyla příliš odlišná od teploty prostředí. Jinak by tomu mohlo být například při výše zmíněném zkratu. Dalo by se předpokládat, že tedy při bezchybném běhu systému tento problém nehrozí.

#### **Bezpečnost přenosu informací po internetu**

Hlavním rizikem přenosu informací je především neoprávněný přepis povolených čísel. Jsou dva způsoby, kterými by toto šlo udělat. Prvním způsobem je přepis dat v databázi, což by mělo být v systému zabezpečené, viz kapitola výše. Druhým způsobem by pak mohla být manipulace s daty, která putují přes síť. Mezi tyto typy útoků patří například útok*Man in the middle*, při kterém je snaha útočníka odposlouchávat komunikaci mezi účastníky a to tak, že se stane aktivním prostředníkem. V takovém případě pak může měnit obsah posílaných zpráv, a to bez vědomí obou účastníků[[35\]](#page-43-16).

Toto by mohl být problém například při použití protokolu HTTP, které je sice jednodušší na implementací, zato nestaví útočníkovi do cesty žádnou překážku. V takovém případě by pak stačilo zjistit heslo na Wi-Fi, na které je systém připojen. Toto není nemožné, především z důvodu velkého počtu zařízení, které mají toto heslo uložené.

V systému pro otevírání dveří je implementován protokol HTTPS, který je oproti protokolu HTTP opatřen šifrováním. Druhou bezpečnostní funkcí je uživatelské tlačítko, které je pro aktualizaci čísel nutné stisknout. Díky tomu může čísla aktualizovat jen osoba, která má již do klubovny přístup.

## <span id="page-39-1"></span><span id="page-39-0"></span>**Kapitola9 Možná vylepšení systému**

V této kapitole je krátce popsáno, jaké vylepšení by se mohly objevit v dalším systému. Kapitola je dělená na dvě sekce, dle dvou částí systému.

### <span id="page-39-2"></span>**9.1 Webová aplikace**

Webová aplikace nabízí velké množství dalších možných vylepšení, níže jsou v bodech shrnuty ty zásadnější. Designové a menší funkční úpravy, mezi něž patří například chytřejší ověřování formulářových polí či vylepšení responzivního designu na větší škále mobilních zařízení, zde zmíněny nejsou.

#### <span id="page-39-3"></span>**9.1.1 Integrace systému s e-mailem**

E-mail by mohl sloužit jakožto jakási verze notifikací ze systému a to jak pro rodiče a členy, tak pro vedoucí. Například po přidání informací o akci by členům mohl přijít upozorňovací e-mail. Pro vedoucí by mohla být důležitá informace o dodatečném přihlášení či odhlášení člena po stanoveném termínu přihlášek na akci.

<span id="page-39-4"></span>Mimo upozornění by e-mail mohl pokrývat i funkci pro obnovení zapomenutého hesla.

#### **9.1.2 Export akcí do kalendáře**

Ulehčením práce by mohlo být automatické přidávání akcí do digitálních kalendářů, třeba do kalendáře *Google Calendar*. Mohla by zde být možnost zvolení rozsahu exportu, tedy zda uživatel chce exportovat všechny naplánované akci, či jen konkrétní akce (například jen akce, kterých se plánuje zúčastnit).

#### <span id="page-39-5"></span>**9.1.3 Fungování systému v rámci školního roku**

Tato verze systému neumožňuje jednoduchý přechod do nového školního roku. Pro přidání akcí na další rok je nyní nutné předchozí akce manuálně smazat a přidat akce nové. Stejný problém je s evidencí docházky. Bylo by vhodné mít možnost jednoduché změny, která by mohla být spojená i nějakou formou archivace dat z minulého roku.

#### <span id="page-39-6"></span>**9.1.4 Více informací pro členy pro členy**

Webová aplikace nyní nabízí informace pouze pro veřejnost, tedy případné zájemce o oddíl. V sekci pro členy by se mohly nacházet například informace pro nováčky, kteří ještě nevědí, jak to v oddíle funguje.

Letní tábor je akce, ke které je potřeba předat členům a jejich rodičům relativně velké množství informací, větší, něž do klasického "plakátku", tedy informacím k ostatním akcím. Mohla by zde být sekce, kde by se nacházely informace o táboře na jednom místě.

## <span id="page-40-1"></span><span id="page-40-0"></span>**9.2 Systém pro otevírání dveří**

Implementovaný systém pro otevírání dveří obsahuje v této verzi všechny zásadní funkcionality, které byly od systému požadovány. Níže jsou tedy popsány ve dvou sekcích jednak vylepšení, co se týče bezpečnosti systému, a jednak vylepšení, co se týče uživatelské interakce se systémem.

#### <span id="page-40-2"></span>**9.2.1 Bezpečnostní vylepšení**

Jak již bylo psáno v minulé kapitole, jedním z možných bezpečnostních vylepšení systému by mohla být implementace externí watchdog periferie. Kontrola správné funkčnosti systému by tak byla na úrovni, která .

Z minulé kapitoly také vychází potřeba uzavření systému do schránky, která by ho chránila proti vlhkosti, či mechanickému poškození. Tato schránka by mohla být například vyrobena na 3D tiskárně, kde by ji bylo možné upravit přesně podle rozměrů DPS.

V další verzi systému by také bylo vhodné upravit DPS, která ve stávající verzi obsahuje chyby. Jedná se především o otočení orientace GSM modulu společně s prostorem pro výměnu SIM karty. Nová verze by také měla řešit potřebu odpojení rezistoru R7 od napájení při komunikaci přes rozhraní UART s PC.

#### <span id="page-40-3"></span>**9.2.2 Vylepšení interakce s uživatelem**

Uživatel se systémem interaguje pomocí SMS správy, ale také pomocí webové aplikace, která nabízí možnosti vylepšení. Nastavování povolených čísel je nyní realizováno přímo v administraci služby Firebase, uživatel s administrátorskými právy by ale mohl mít možnost čísla nastavovat také přímo v aplikaci.

Šla by také implementovat funkce pro přidání telefonního čísla návštěvy, neboli někoho, kdo nemá mít trvalý přístup do klubovny, ale například jen krátkodobý (například v případě pronájmu prostor jiné skupině).

Webová aplikace by také mohla obsahovat rozsáhlejší statistiku otevírání dveří klubovny, ve které by mohlo být například vidět, kdo klubovnu daný den navštívil, či jak moc je systém využívaný.

Interakci s uživatel by také mohlo vylepšit připojení reproduktoru elektronického vrátného, který je při normálním použití domácích telefonů používaný pro komunikaci mezi bytovou jednotkou a hlavními dveřmi. Tento reproduktor by mohl přehrát uvítací zprávu pro člověka, který systémem dveře otevře.

<span id="page-41-1"></span><span id="page-41-0"></span>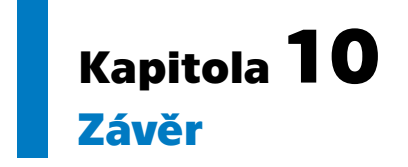

Cílem práce bylo navrhnout a implementovat systém pro správu skautského oddílu včetně systému pro otevírání dveří klubovny. Tento cíl se podařilo naplnit. Byla provedena analýza stávajícího systému a existujících řešení, navrhnut a implementován systém nový. Systém byl otestován a bylo provedeno zhodnocení ohledně jeho bezpečnosti. Byly také uvedeny možné vylepšení systému do budoucna.

Před oficiálním přechodem oddílu na nový systém budou ještě implementovány vybrané funkce z předposlední kapitoly. Systém pro otevírání dveří bude vyžadovat úpravu zárubně u druhých dveří pro umožnění instalace elektronického otvírače.

### <span id="page-42-0"></span>**Literatura**

- <span id="page-42-1"></span>[1] *What is browser cache and how to clear it?* c2013-2023 [cit. 13.5.2024]. <https://rockcontent.com/blog/browser-cache/>.
- <span id="page-42-2"></span>[2] *MNews*. c2008-2024 [cit. 13.5.2024]. <https://mnewscms.com/sk/>.
- <span id="page-42-3"></span>[3] *Dobrý skautský web*. c2024 [cit. 13.5.2024]. <https://dobryweb.skaut.cz>.
- <span id="page-42-4"></span>[4] *What is WordPress?* 2024 [cit. 24.5.2024]. <https://kinsta.com/knowledgebase/what-is-wordpress/>.
- <span id="page-42-5"></span>[5] *EOS*. [cit. 23.5.2024]. <https://www.eos.cz>.
- <span id="page-42-6"></span>[6] *TroopTrack*. c2024 [cit. 23.5.2024]. <https://trooptrack.com>.
- <span id="page-42-7"></span>[7] *SkautIS má své API*. [cit. 13.5.2024]. <https://ws.skautis.cz>.
- <span id="page-42-8"></span>[8] *LEBEDA hosting*. [cit. 13.5.2024]. <https://lebedahosting.cz>.
- <span id="page-42-9"></span>[9] *SLOVNÍK*. [cit. 13.5.2024]. <https://peach-dev.cz/wiki/>.
- <span id="page-42-10"></span>[10] *Vue Router*. [cit. 23.5.2024]. <https://router.vuejs.org/>.
- <span id="page-42-11"></span>[11] *Pinia*. [cit. 23.5.2024]. <https://pinia.vuejs.org>.
- <span id="page-42-12"></span>[12] *Choose a Database: Cloud Firestore or Realtime Database*. [cit. 14.5.2024]. <https://firebase.google.com/docs/database/rtdb-vs-firestore>.
- <span id="page-42-13"></span>[13] *Firebase Authentication Documentation*. [cit. 14.5.2024]. <https://firebase.google.com/docs/auth>.
- <span id="page-42-14"></span>[14] *Pricing plans*. [cit. 23.5.2024]. <https://firebase.google.com/pricing>.
- <span id="page-42-15"></span>[15] *WebStorm*. c2000-2024 [cit. 14.5.2024]. <https://www.jetbrains.com/webstorm/>.
- <span id="page-42-16"></span>[16] *Npm*. [cit. 14.5.2024]. <https://www.npmjs.com>.
- <span id="page-42-17"></span>[17] *Vite*. c2014-2024 [cit. 14.5.2024]. <https://vitejs.dev>.
- <span id="page-42-18"></span>[18] *Návod na obsluhu, zapojení a montáž domácích telefonů 4 FP 211 01-02*. [cit. 5.5.2024].

<https://www.teslastropkov.cz/dokumenty/navody/4fp21101a02.pdf>.

*Literatura* **.............................................**

- <span id="page-43-0"></span>[19] *Modul ESP-12F*. c2024 [cit. 24.5.2024]. <https://pajenicko.cz/modul-esp12f-s-mikroprocesorem-esp8266>.
- <span id="page-43-1"></span>[20] *Hardware*. 2017 [cit. 6.5.2024]. <https://tttapa.github.io/ESP8266/Chap02%20-%20Hardware.html>.
- <span id="page-43-2"></span>[21] *První pokusy s GSM modulem SIM800L*. 2020 [cit. 6.5.2024]. <https://599.cz/view.php?cisloclanku=2020022301>.
- <span id="page-43-3"></span>[22] *Co je Nulový Tarif na míru (nulový balíček) a je nějak omezen?* c2024 [cit. 6.5.2024].

[https://www.vodafone.cz/pece/tarify-sluzby/nabidka-tarifu-karet/](https://www.vodafone.cz/pece/tarify-sluzby/nabidka-tarifu-karet/nulovy-tarif-nulove-balicky/) [nulovy-tarif-nulove-balicky/](https://www.vodafone.cz/pece/tarify-sluzby/nabidka-tarifu-karet/nulovy-tarif-nulove-balicky/).

- <span id="page-43-4"></span>[23] *VYBER SIMku*. 2024 [cit. 6.5.2024]. <https://www.mujkaktus.cz/nase-simky>.
- <span id="page-43-5"></span>[24] *Elektrické zámky a jiné typy otvíračů*. c2024 [cit. 6.5.2024]. [http://www.kvh.cz/domovni-dorozumivaci-systemy-dds/elektricke](http://www.kvh.cz/domovni-dorozumivaci-systemy-dds/elektricke-zamky-a-jine-typy-otviracu)[zamky-a-jine-typy-otviracu](http://www.kvh.cz/domovni-dorozumivaci-systemy-dds/elektricke-zamky-a-jine-typy-otviracu).
- <span id="page-43-6"></span>[25] *Elektrický zámek dveří FAB BEFO PROFI 1221 12V AC/DC*. c2024 [cit. 6.5.2024]. [https://www.kvelektro.cz/elektricky-zamek-dveri-fab-befo-profi-](https://www.kvelektro.cz/elektricky-zamek-dveri-fab-befo-profi-1221-12v-ac-dc-p1212642)[1221-12v-ac-dc-p1212642](https://www.kvelektro.cz/elektricky-zamek-dveri-fab-befo-profi-1221-12v-ac-dc-p1212642).
- <span id="page-43-7"></span>[26] *Capacitors*. [cit. 24.5.2024]. [https://learn.sparkfun.com/tutorials/capacitors/application-example](https://learn.sparkfun.com/tutorials/capacitors/application-examples) [s](https://learn.sparkfun.com/tutorials/capacitors/application-examples).
- <span id="page-43-8"></span>[27] *Capacitor charging/discharging calculator*. 2023-2024 [cit. 6.5.2024]. [https://ohmslaw.eu/capacitor\\_charging/2200uF\\_50mA\\_-s-\\_0-V\\_12-V](https://ohmslaw.eu/capacitor_charging/2200uF_50mA_-s-_0-V_12-V).
- <span id="page-43-9"></span>[28] *Napájecí modul, step-up měnič* . c2011-2024 [cit. 24.5.2024]. [https://www.hadex.cz/m406e-napajeci-modul-step-up-meniczdroj-symetr](https://www.hadex.cz/m406e-napajeci-modul-step-up-meniczdroj-symetrickeho-napeti-28-55v12v/) [ickeho-napeti-28-55v12v/](https://www.hadex.cz/m406e-napajeci-modul-step-up-meniczdroj-symetrickeho-napeti-28-55v12v/).
- <span id="page-43-10"></span>[29] *How to detect mains voltage with a microcontroller?* c2024 [cit. 5.5.2024]. [https://smartsolutions4home.com/detecting-mains-voltage-with-microc](https://smartsolutions4home.com/detecting-mains-voltage-with-microcontroller/) [ontroller/](https://smartsolutions4home.com/detecting-mains-voltage-with-microcontroller/).
- <span id="page-43-11"></span>[30] *Flyback protection diodes*. 2021 [cit. 23.5.2024]. [https://www.arrow.com/en/research-and-events/articles/flyback](https://www.arrow.com/en/research-and-events/articles/flyback-protection-diodes)[protection-diodes](https://www.arrow.com/en/research-and-events/articles/flyback-protection-diodes).
- <span id="page-43-12"></span>[31] *ESP8266 RTOS SDK*. c2024 [cit. 23.5.2024]. [https://docs.espressif.com/projects/esp8266-rtos-sdk/en/latest/get](https://docs.espressif.com/projects/esp8266-rtos-sdk/en/latest/get-started/index.html)[started/index.html](https://docs.espressif.com/projects/esp8266-rtos-sdk/en/latest/get-started/index.html).
- <span id="page-43-13"></span>[32] *Firebase Security Rules*. [cit. 21.5.2024]. <https://firebase.google.com/docs/rules>.
- <span id="page-43-14"></span>[33] *What is a watchdog timer (WDT)?* c2016-2024 [cit. 22.5.2024]. [https://www.ablic.com/en/semicon/products/automotive/automotive](https://www.ablic.com/en/semicon/products/automotive/automotive-watchdog-timer/intro/)[watchdog-timer/intro/](https://www.ablic.com/en/semicon/products/automotive/automotive-watchdog-timer/intro/).
- <span id="page-43-15"></span>[34] *My ESP crashes running some code. How to troubleshoot it?* c2017 [cit. 22.5.2024]. [https://arduino-esp8266.readthedocs.io/en/latest/faq/a02-my-esp](https://arduino-esp8266.readthedocs.io/en/latest/faq/a02-my-esp-crashes.html)[crashes.html](https://arduino-esp8266.readthedocs.io/en/latest/faq/a02-my-esp-crashes.html).
- <span id="page-43-16"></span>[35] *Man in the middle (MITM) attack*. c2024 [cit. 24.5.2024]. [https://www.imperva.com/learn/application-security/man-in-the](https://www.imperva.com/learn/application-security/man-in-the-middle-attack-mitm/)[middle-attack-mitm/](https://www.imperva.com/learn/application-security/man-in-the-middle-attack-mitm/).

# <span id="page-44-1"></span><span id="page-44-0"></span>**PřílohaA Schéma zapojení systému pro otevírání dveří**

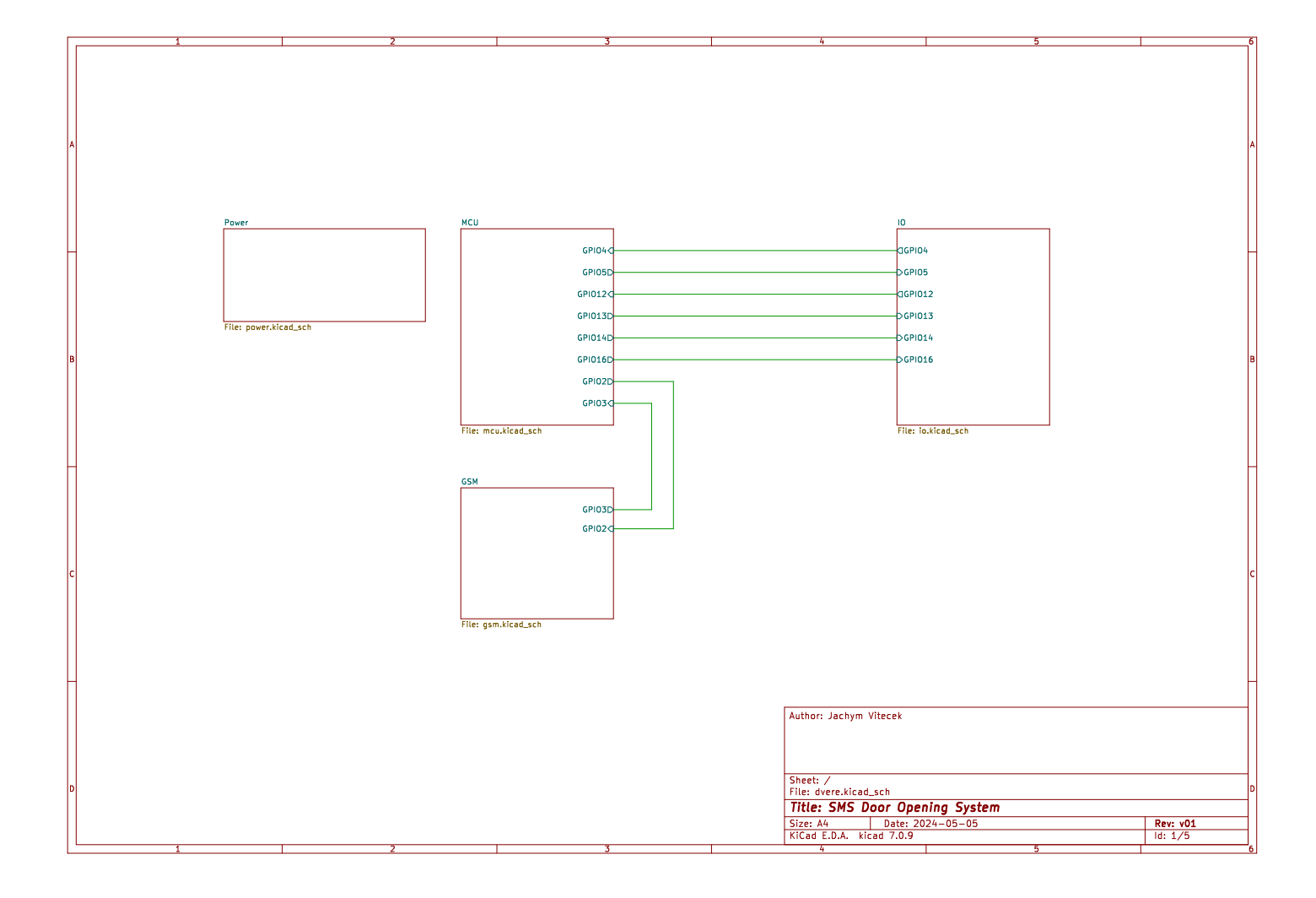

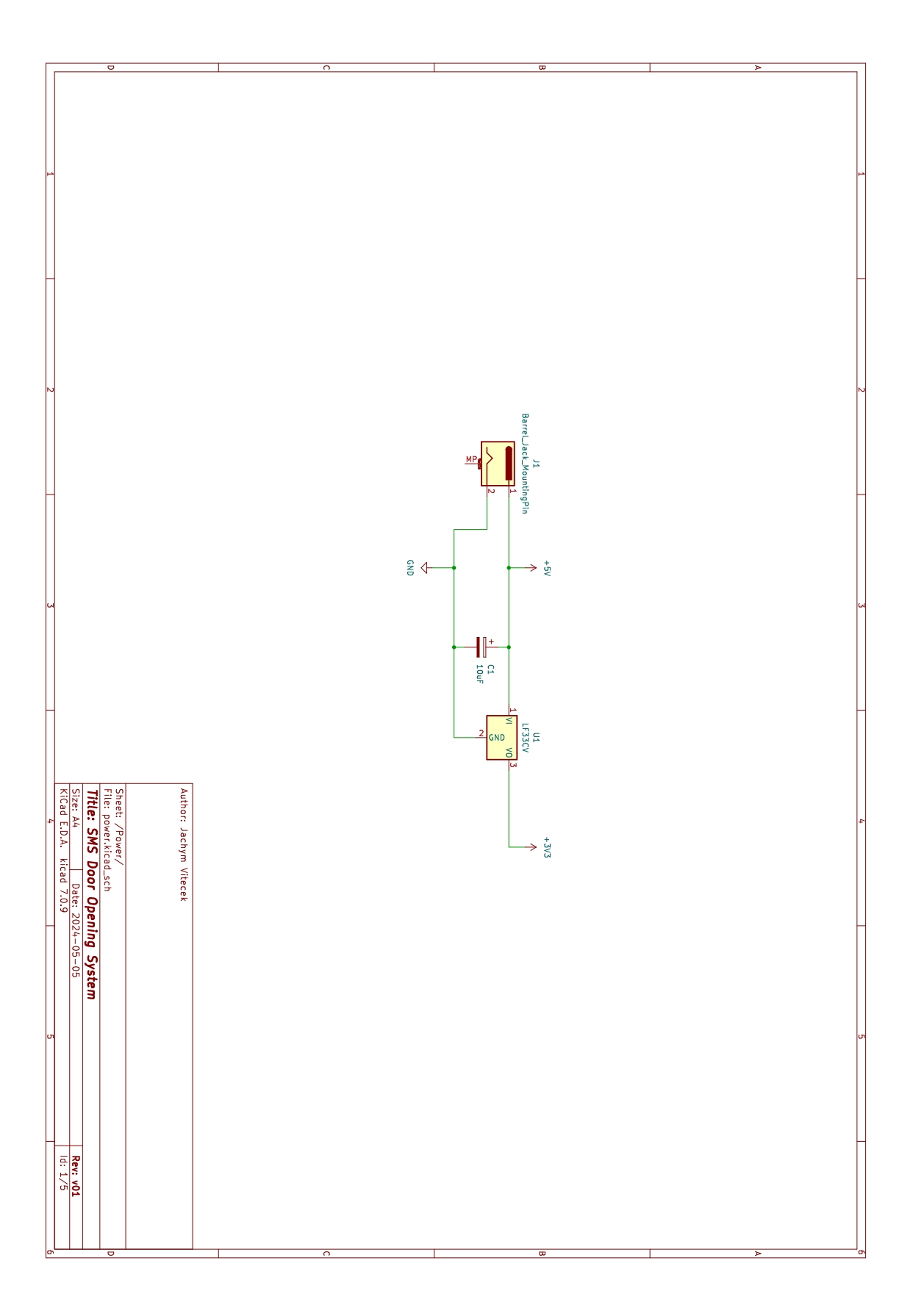

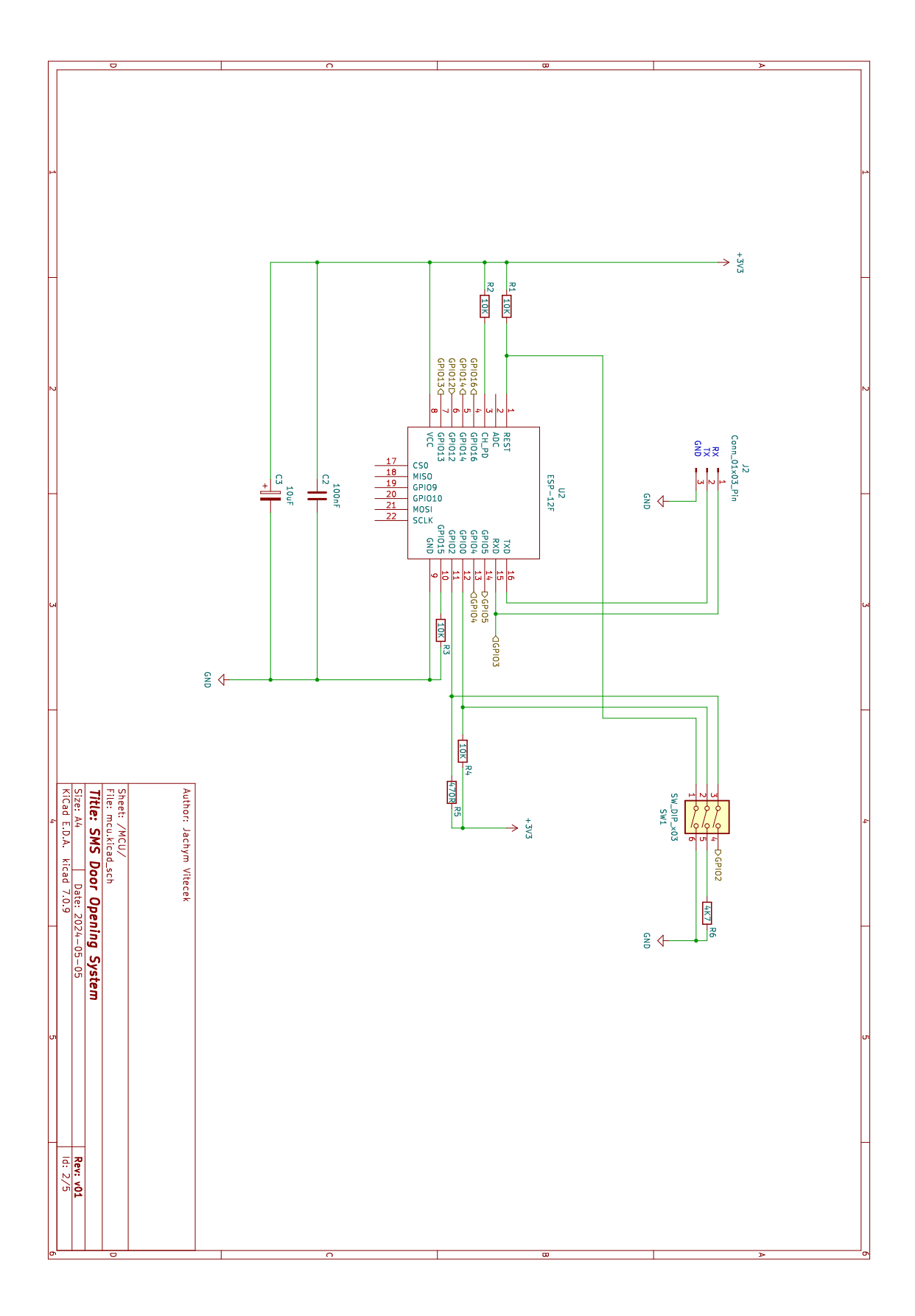

. . . . .

 $\mathcal{L}_{\mathcal{A}}$ × a. a. × I. T.  $\mathcal{L}_{\mathcal{A}}$  $\overline{\phantom{a}}$  $\mathcal{L}_{\mathcal{A}}$   $\mathcal{L}_{\mathcal{A}}$  $\mathcal{L}$ ×  $\mathcal{L}_{\mathcal{A}}$  $\mathcal{L}_{\mathcal{A}}$  $\mathcal{L}_{\mathcal{A}}$  $\mathcal{L}_{\mathcal{A}}$ Î.  $\mathcal{L}$  $\mathcal{L}_{\mathcal{A}}$  $\mathcal{L}$ 

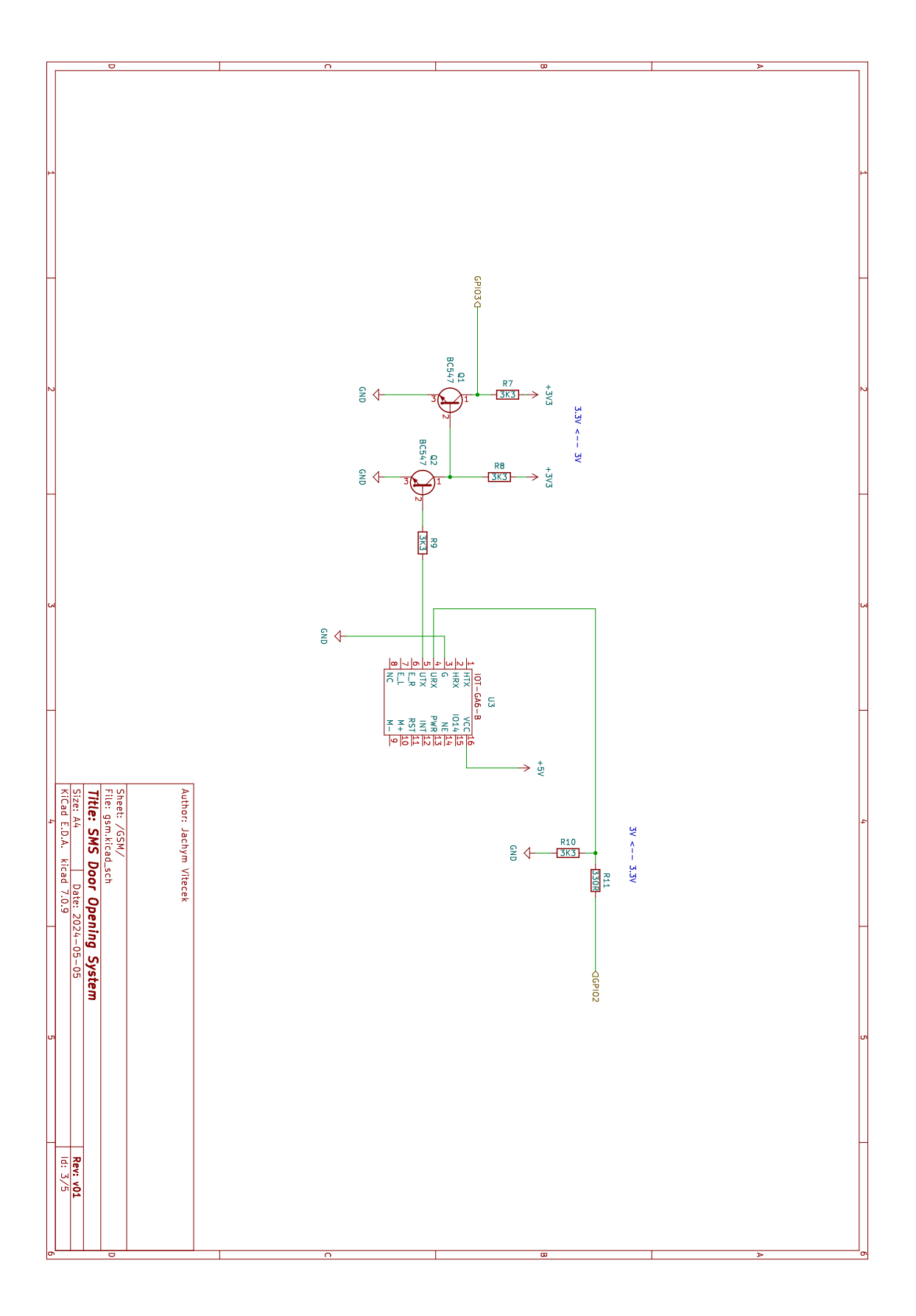

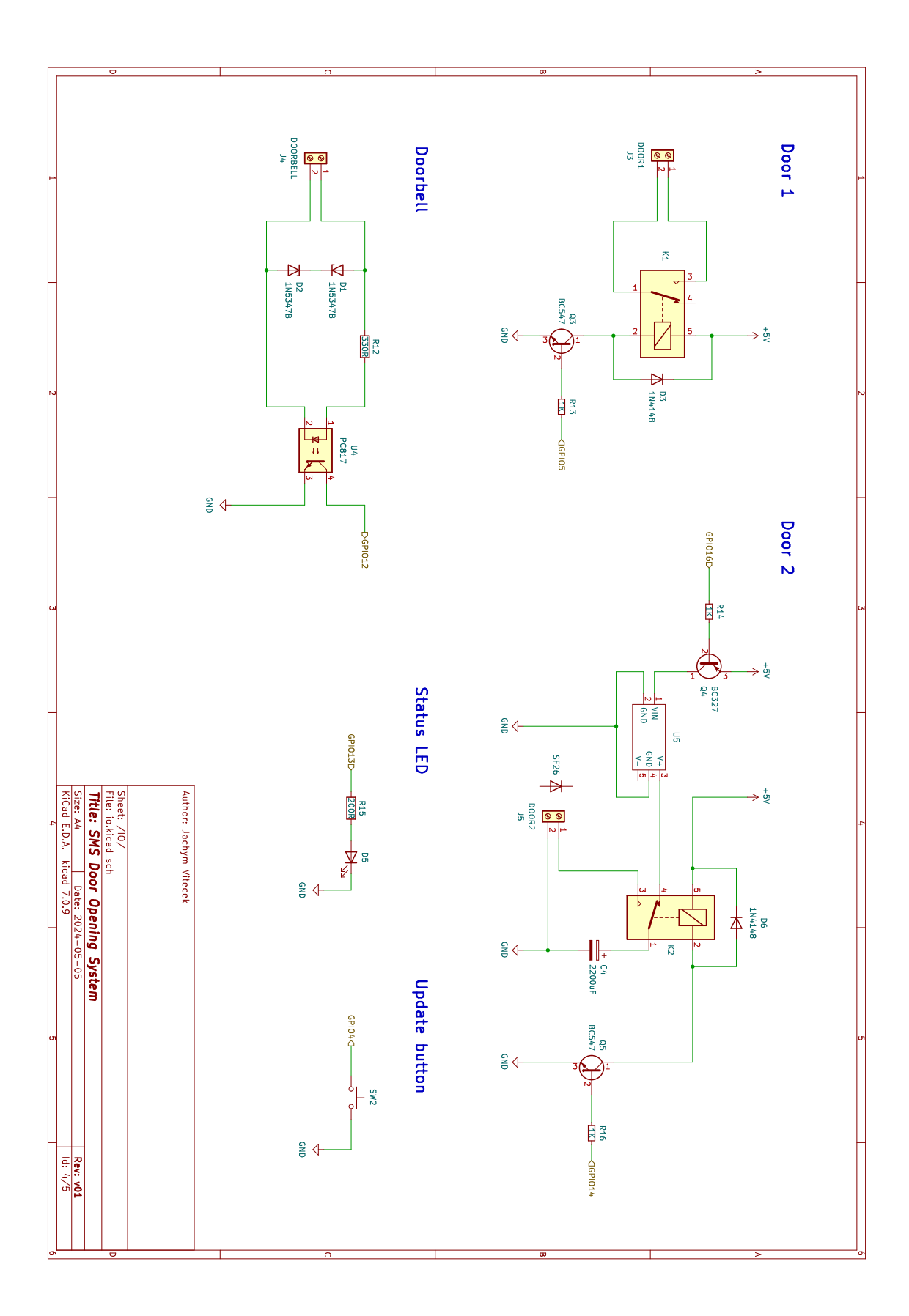

**COLLEGE** 

. . . .

 $\mathcal{L}_{\mathcal{A}}$ 

×

I.

 $\mathcal{L}_{\mathcal{A}}$ 

I. I. i. Ĩ. × × Ì. Ì. i. i. Ĩ.  $\mathcal{L}_{\mathcal{A}}$  $\mathcal{L}_{\mathcal{A}}$  $\mathcal{L}_{\mathcal{A}}$  $\mathcal{L}_{\mathcal{A}}$  . . . . . . . . . . . . . . . . .

*A Schéma zapojení systému pro otevírání dveří* **............................**